# **РУКОВОДСТВО ПОЛЬЗОВАТЕЛЯ**

# **ПРОГРАММНОЕ ОБЕСПЕЧЕНИЕ РАСПРЕДЕЛЕННОЙ СИСТЕМЫ ИНТЕЛЛЕКТУАЛЬНЫХ АГЕНТОВ**

#### АННОТАЦИЯ

Настоящее руководство пользователя предназначено для ознакомления с принципами работы программного обеспечения удаленного мониторинга, диагностики и управления распределенной системой интеллектуальных агентов (РСИА) в виде бактерицидных облучателей рециркулярного типа (БОРТ-ИТ).

# СОДЕРЖАНИЕ

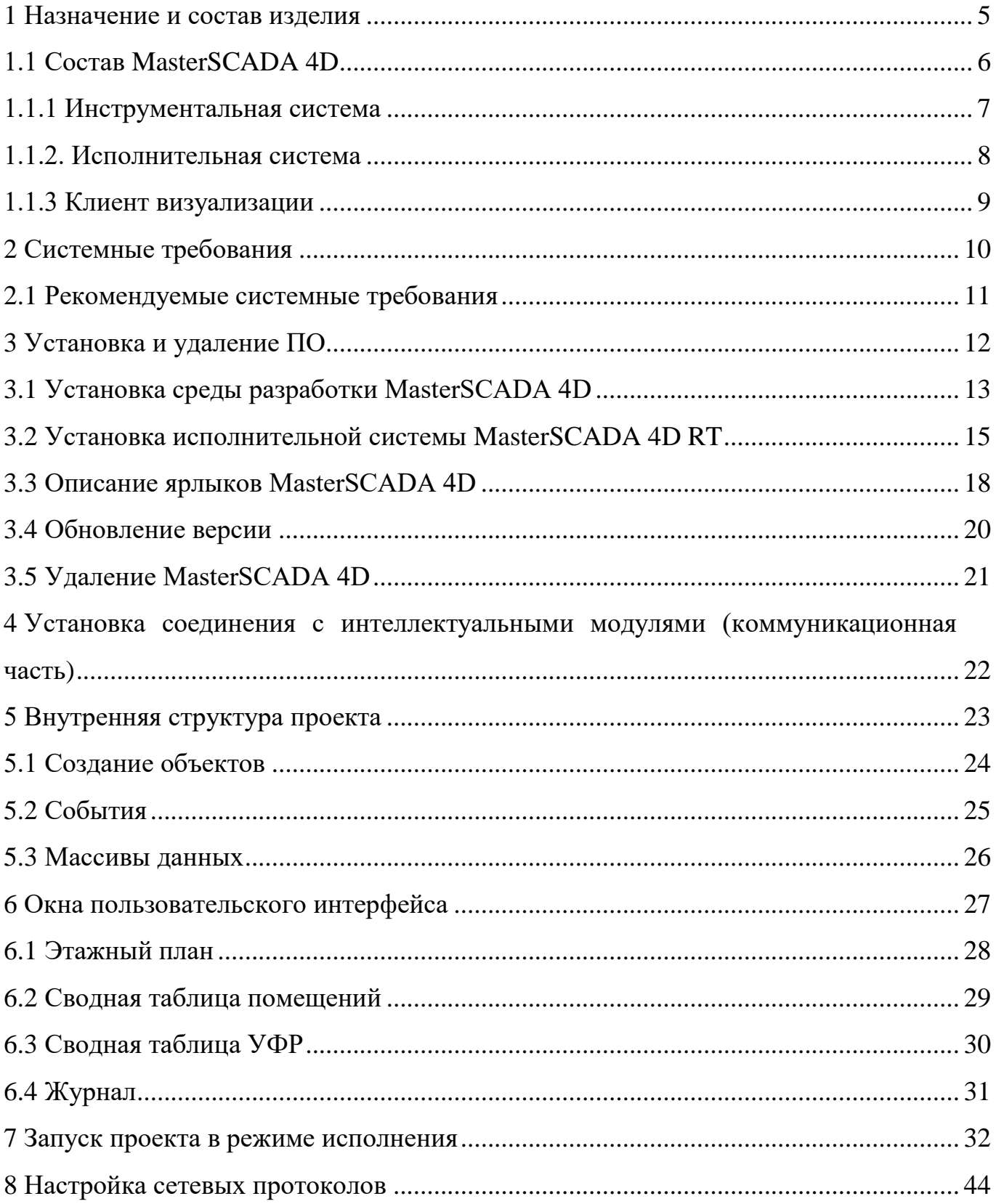

#### 1 НАЗНАЧЕНИЕ И СОСТАВ ИЗДЕЛИЯ

Программное обеспечение РСИА, предназначенное для удаленного мониторинга, диагностики и управления интеллектуальными агентами (ИА) состоит из двух частей:

 встроенное программное обеспечение коммуникационного контроллера интеллектуального агента;

прикладное программное обеспечение РСИА на базе MasterSCADA 4D.

Коммуникационный контроллер установлен в ИА и не требует дополнительной настройки. Настоящее руководство описывает установку и создание проекта в MasterSCADA 4D. Для настройки серверной части РСИА необходимо иметь следующие исходные данные:

 графические изображения плана этажей объекта, на которых предполагается использование ИА БОРТ-ИТ в формате, поддерживаемым MasterSCADA 4D;

 перечень наименований и объемы помещений, в которых предполагается использование ИА БОРТ-ИТ;

 перечень серийных номеров ИК маяков РСИА, установленных в помещениях;

перечень серийных номеров ИА БОРТ-ИТ;

В качестве основной технологии каналов передачи данных в РСИА используется сеть Ethernet (проводная или Wi-Fi).

Примечание: Далее для обозначения интеллектуальных агентов БОРТ-ИТ также используются термины «рециркулятор», «Recirculator» или «ультрафиолетовый рециркулятор», «УФР».

4

#### 1.1 СОСТАВ MASTERSCADA 4D

SCADA-система MasterSCADA 4D включает в себя следующие части:

- инструментальная система;
- исполнительная система;
- клиент визуализации.

Проект создается в инструментальной системе, который впоследствии запускается в реальном времени под управлением исполнительных модулей, доступ к графической части осуществляется при помощи клиента визуализации.

MasterSCADA 4D RT имеет модульную структуру. Состав модулей исполнительной системы и клиента визуализации приведен в таблице 1.

Таблица 1 – Состав модулей исполнительной системы и клиента визуализации

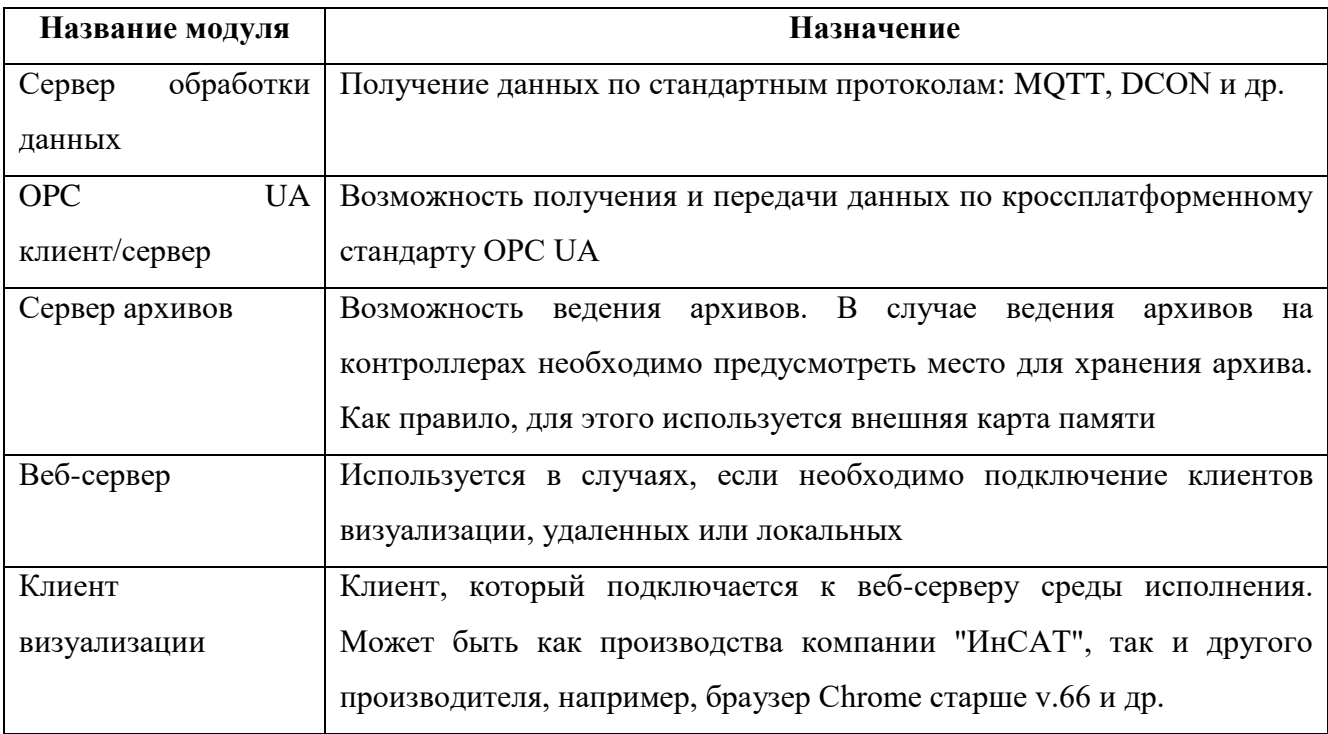

При комплектации среды исполнения разрешено подключать и отключать те или иные модули в зависимости от потребностей проекта и возможностей оборудования.

#### 1.1.1 ИНСТРУМЕНТАЛЬНАЯ СИСТЕМА

Инструментальная система MasterSCADA 4D является приложением, работающим в ОС Windows. Общий вид инструментальной системы с открытым проектом программного обеспечения (ПО) РСИА показан на рисунке 1.

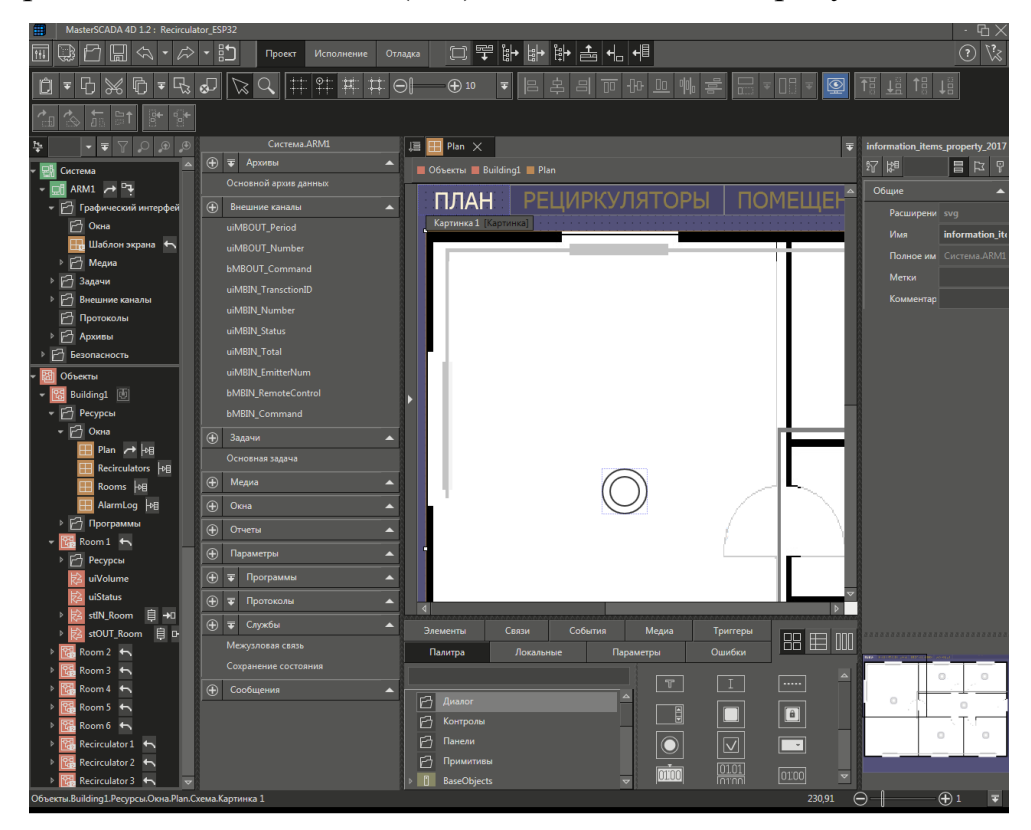

Рисунок 1 – Общий вид инструментальной системы с открытым проектом ПО РСИА.

Проекты создаются в единой инструментальной системе. Никаких других инструментов или редакторов не требуется. Данные, введенные в систему, становятся доступны для любого элемента проекта.

Основным инструментом для создания элементов проекта является контекстное меню, а для настройки связей между элементами — механизм drag-and-drop. Инструментальная система также имеет возможности автоматизации типовых операций, а также инструменты для online- и offline-отладки.

#### 1.1.2. ИСПОЛНИТЕЛЬНАЯ СИСТЕМА

В исполнительной системе происходит исполнение созданного проекта. MasterSCADA 4D позволяет программировать:

- программируемые логические контроллеры (ПЛК);
- локальные панели управления (HMI-панели);
- автоматизированные рабочие места (АРМ);
- архивные и технологические серверы;
- облачные сервисы.

Для указанных элементов систем управления в MasterSCADA 4D имеются специализированные исполнительные системы (runtime). Они устанавливаются на данные устройства, и по команде инструментальной системы запускают на исполнение предназначенные для них части проекта.

Запуск проекта под управлением исполнительной системы может быть совершен автоматически и без использования инструментальной системы при старте данного устройства.

#### 1.1.3 КЛИЕНТ ВИЗУАЛИЗАЦИИ

Для представления графической информации в MasterSCADA 4D используется стандарт HTML5. Для его реализации в состав серверной части большинства исполнительных модулей входит WEB-сервер. Он формирует страницы формата HTML5, которые отображаются в клиенте визуализации MasterSCADA 4D.

Следует отметить, что стандарт HTML5 поддерживается всеми современными браузерами. Это расширяет доступность отображения графической информации в MasterSCADA 4D, т.к. в качестве клиента визуализации можно использовать любое устройство, на котором установлен современный браузер. Это могут быть не только персональные ЭВМ, но и операторские панели, смартфоны, планшеты. С любого такого устройства можно подключиться к серверу MasterSCADA 4D и получать доступ к той же информации, которая предоставлена оператору на локальном рабочем месте.

#### 2 СИСТЕМНЫЕ ТРЕБОВАНИЯ

Минимальные системные требования для работы ПО:

• операционная система  $(OC)$  – Windows Server 2008 R2 SP1  $x64$  или Windows 7 SP1 x64 (ОС должна поддерживать русский язык);

- процессор Intel® Core<sup> $TM$ </sup> i3, 2.3  $\Gamma\Gamma$ ц;
- емкость ОЗУ 8 Гб;
- разрешение дисплея  $1280x1024$ ;
- жесткий диск емкостью 10 Гб.

При соблюдении минимальных системных требований должна быть установлена среда разработки MasterSCADA 4D, однако при разработке проектов возможны задержки при переключении между рабочими окнами, при работе с деревьями и панелями редактора, а также увеличивается время выполнения операций (например, конвертации проектов).

### 2.1 РЕКОМЕНДУЕМЫЕ СИСТЕМНЫЕ ТРЕБОВАНИЯ

Рекомендуемые системные требования для работы ПО:

- $\bullet$  OC Windows 10 x64 и выше;
- процессор Intel® Core<sup>TM</sup> i5, 3.4 ГГц;
- емкость ОЗУ, не менее 16 Гб;
- Разрешение дисплея  $1920x1080$ ;
- жесткий диск типа SSD емкостью 100 Гб.

В данном разделе представлено описание установки продуктов MasterSCADA 4D на ОС Windows. Описание установки программного обеспечения на другие ОС приведено в документации на MasterSCADA 4D.

Существуют два инсталлятора продуктов MasterSCADA 4D:

 *MasterSCADA4D.exe* – мастер установки среды разработки (редактора проекта) MasterSCADA 4D (см. раздел 3.1 «Установка среды разработки MasterSCADA 4D»). Среда разработки также содержит в своем составе исполнительную систему MasterSCADA 4D RT для рабочего места с ОС Windows;

 *MasterSCADA4DRT.exe* – мастер установки исполнительной системы MasterSCADA 4D RT для рабочего места с ОС Windows (см. раздел «Установка исполнительной системы MasterSCADA 4D RT»). Данный мастер не устанавливает редактор проекта.

Для установки требуемого продукта MasterSCADA 4D необходимо запустить соответствующий инсталлятор на выполнение.

После установки любого из указанных выше продуктов MasterSCADA 4D мастер установки инициирует процедуру установки Core Components Redistributable и/или Microsoft.NET Framework, если эти продукты еще не установлены.

#### 3.1 УСТАНОВКА СРЕДЫ РАЗРАБОТКИ MASTERSCADA 4D

При запуске *MasterSCADA4D.exe* на несколько секунд открывается экранзаставка, после чего появляется начальный диалог мастера установки.

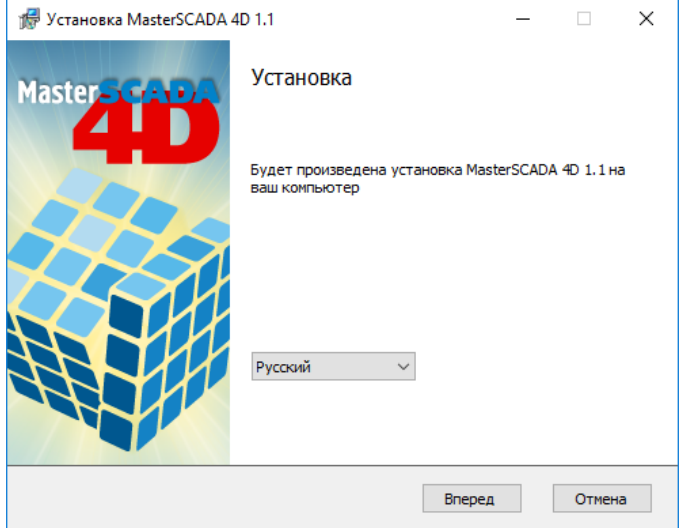

Рисунок 2 – Установка MasterSCADA 4D.

В диалоге выбирается локализация продукта (поддерживаются русский и английский языки).

Если среда разработки MasterSCADA 4D уже была установлена ранее, то появится сообщение о невозможности продолжения установки. По команде *Вперед* мастера открывается диалог лицензионного соглашения. Прочитав текст, отметьте пункт *Я принимаю условия лицензионного соглашения* и нажмите кнопку *Вперед*. После этого откроется диалог, показанный на рисунке 3.

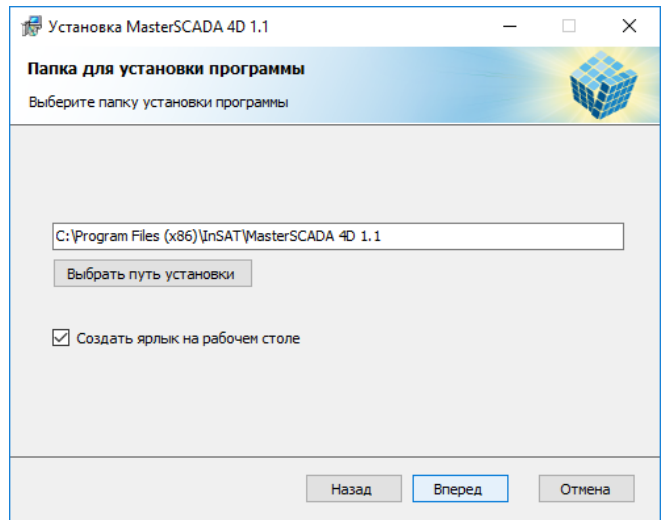

Рисунок 3 – Окно выбора пути установки MasterSCADA 4D.

В этом диалоге можно изменить папку установки продукта, воспользовавшись кнопкой *Выбрать путь установки*, а также задать создание ярлыка программы на рабочем столе, отметив пункт *Создать ярлык на рабочем столе*. Нажмите кнопку *Вперед*, и откроется диалог, отображающий процесс установки. По окончании установки появится последний диалог.

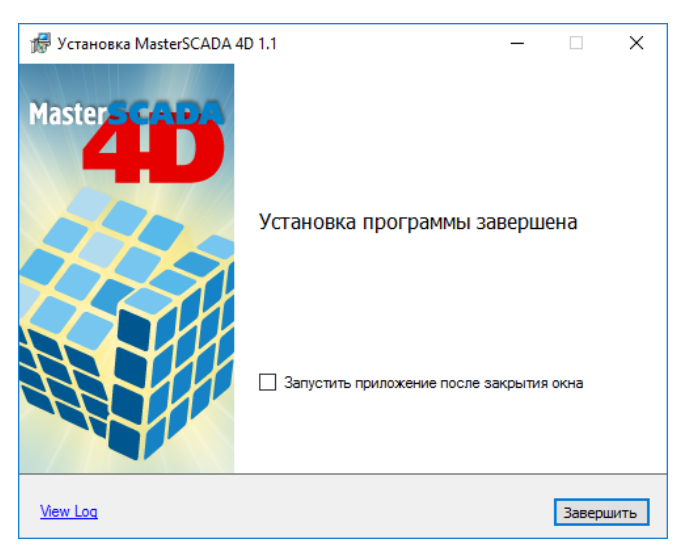

Рисунок 4 – Окно завершения установки.

С помощью команды *View Log* можно посмотреть протокол установки (файл *C:\TEMP\WixSharp\MasterSCADA 4D 1.1.log*). Если отметить пункт *Запустить приложение после закрытия окна*, то по команде *Завершить* запустится среда разработки MasterSCADA 4D. Для завершения работы мастера нажмите кнопку *Завершить*.

### 3.2 УСТАНОВКА ИСПОЛНИТЕЛЬНОЙ СИСТЕМЫ MASTERSCADA 4D RT

При запуске **MasterSCADA4DRT.exe** на несколько секунд открывается экранзаставка, после чего появляется начальный диалог мастера установки.

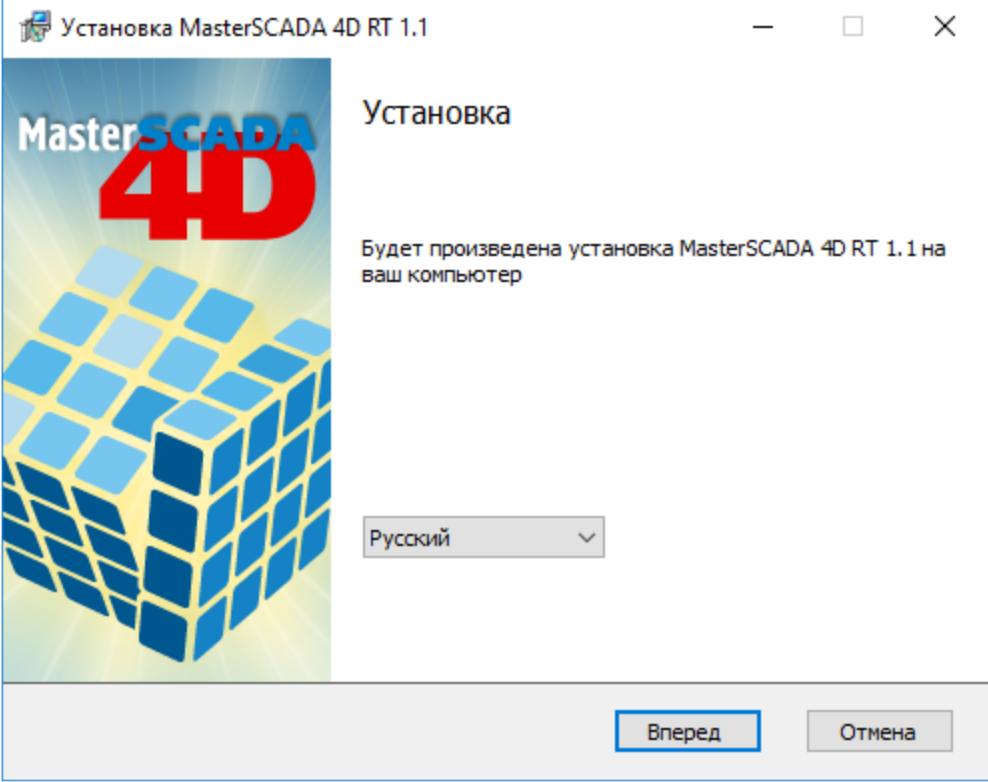

Рисунок 5 – Установка MasterSCADA 4D RT.

В диалоге выбирается локализация продукта (поддерживаются русский и английский языки).

Если исполнительная система MasterSCADA 4D RT уже была установлена ранее, то появится сообщение о невозможности продолжения установки. По команде *Вперед* мастера открывается диалог лицензионного соглашения. Прочитав текст, отметьте пункт *Я принимаю условия лицензионного соглашения* и нажмите кнопку *Вперед*. После этого откроется диалог, показанный на рисунке 6.

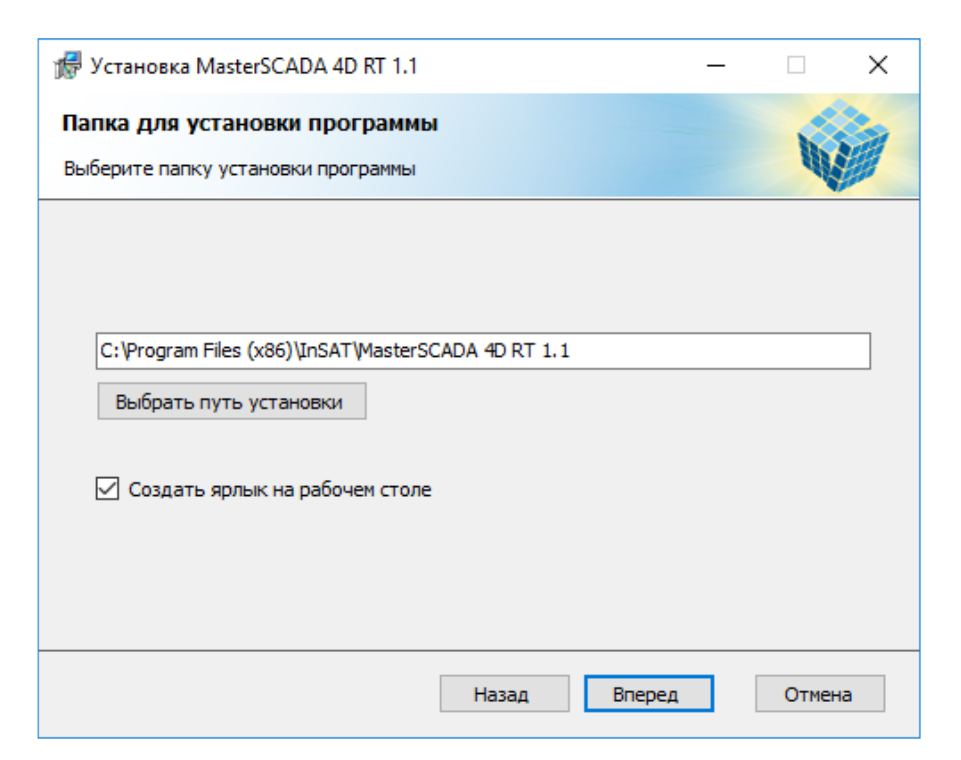

Рисунок 6 – Окно выбора пути установки MasterSCADA 4D RT.

В этом диалоге можно изменить папку установки продукта, воспользовавшись кнопкой *Выбрать путь установки*, а также задать создание ярлыка программы на рабочем столе, отметив пункт *Создать ярлык на рабочем* столе. Нажмите кнопку *Вперед*, и откроется диалог, отображающий процесс установки (рисунок 7).

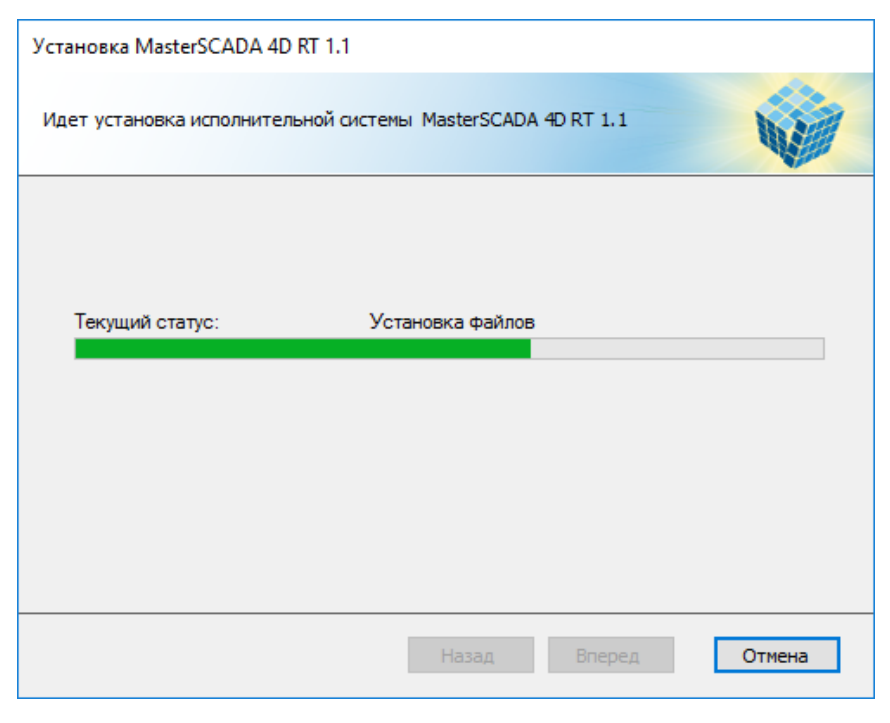

Рисунок 7 – Процесс установки программы.

Если ранее еще не были установлены OPC Core Components, драйвер ключа защиты, то их установка запустится автоматически.

# **Важно! Установка драйвера ключа защиты произойдет только в случае установки коммерческой версии программного продукта.**

По окончании установки появится последний диалог мастера.

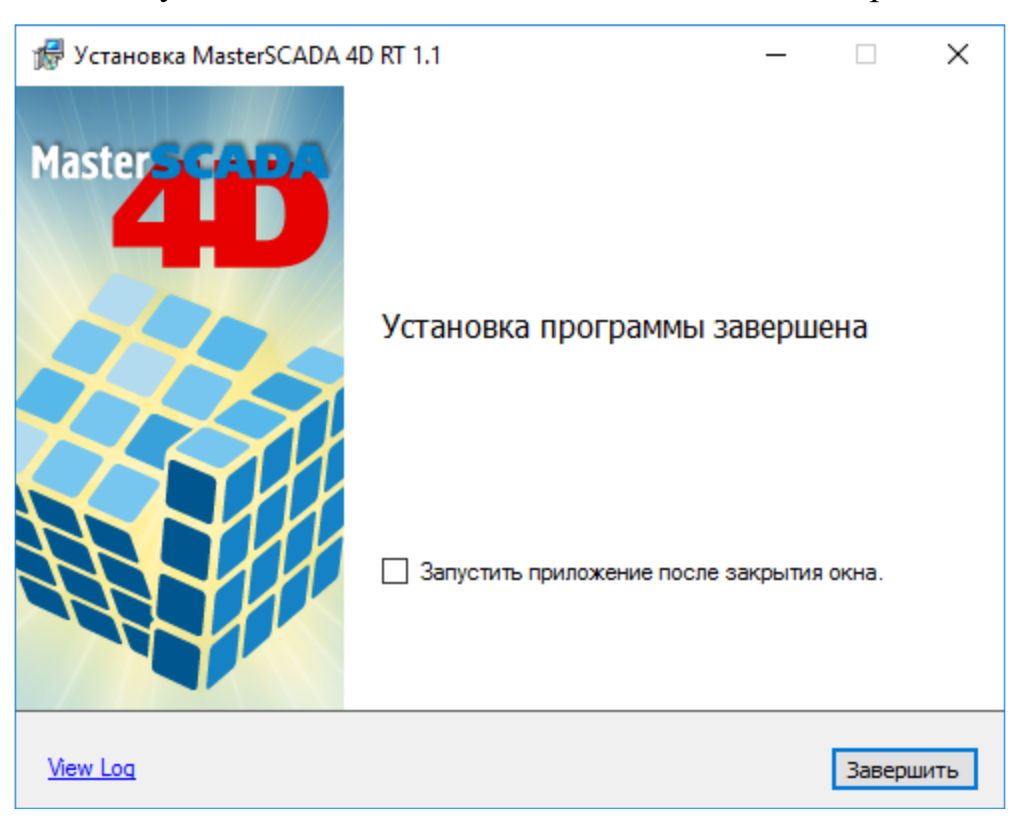

Рисунок 8 – Окно завершения установки.

С помощью команды *View Log* можно посмотреть протокол установки (файл *C:\TEMP\WixSharp\MasterSCADA 4D RT 1.1.log*).

Если отметить пункт *Запустить приложение после закрытия окна*, то по команде *Завершить* запустится среда исполнения MasterSCADA 4D RT. Для завершения работы мастера нажмите кнопку *Завершить*.

#### 3.3 ОПИСАНИЕ ЯРЛЫКОВ MASTERSCADA 4D

По завершении установки мастер создает программную группу *Пуск - Все программы - InSAT - MasterSCADA 4D*. Содержание группы показано на рисунке 9.

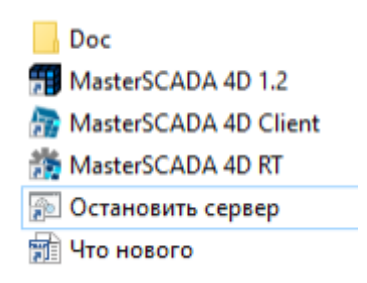

Рисунок 9 – Группа ярлыков MasterSCADA 4D.

- *Doc* данная группа содержит следующие ярлыки:
	- o Лицензионное соглашение открывает лицензионное соглашение (файл <папка установки MasterSCADA 4D>\bin\Config\License.rtf);
	- o Разработка драйверов и функциональных блоков (ФБ) в MasterSCADA – открывает файл "Разработка драйверов и ФБ в MasterSCADA 4D.docx" из папки <папка установки MasterSCADA 4D>\API\Doc\;
	- o Справка открывает настоящую справку (файл <папка установки MasterSCADA 4D>\bin\Config\Help\plcd.chm);

 *MasterSCADA 4D* – запускает среду разработки (редактор проекта; команда <папка установки MasterSCADA 4D>\bin\ProjectEditor.exe);

 *MasterSCADA 4D Client* – запускает клиент (браузер) MasterSCADA 4D и открывает сайт по умолчанию (команда *<папка установки MasterSCADA 4D>\bin\Config\MasterPLC\WIN32\client\MasterSCADA4DClient.exe http://127.0.0.1:8043*);

 $\bullet$  *MasterSCADA 4D RT* – запускает исполнительную систему (серверы *mplc.exe* и *node\_ms4d.exe*, веб-сервер nginx.exe и др.) из папки установки продукта (команда *<папка установки MasterSCADA 4D>\bin\Config\MasterPLC\WIN32\run\_hmi.bat*). Рабочая папка, в которой

хранятся конфигурация проекта, сайт и протоколы работы сервера, *– %<профиль пользователя>%\AppData\Roaming\InSAT\MasterSCADA4D1.1\Server\*

 *Остановить сервер* – останавливает исполнительную систему (команда *<папка установки MasterSCADA 4D>\bin\Config\MasterPLC\WIN32\stop\_hmi.bat*);

• Что нового – открывает файл <папка установки MasterSCADA *4D>\bin\Config\WhatsNew.rtf*.

#### 3.4 ОБНОВЛЕНИЕ ВЕРСИИ

Для обновления версии среды разработки MasterSCADA 4D необходимо запустить инсталлятор *MasterSCADA4D.exe*, а для обновления версии исполнительной системы MasterSCADA 4D RT необходимо запустить инсталлятор *MasterSCADA4DRT.exe*. В случае если на компьютере уже установлена предыдущая версия продукта, то появляется диалоговое окно, показанное на рисунке 10.

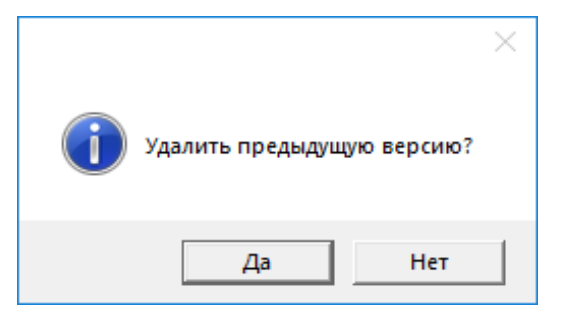

Рисунок 10 – Диалоговое окно с запросом на удаление предыдущей версии.

Если нажать кнопку *Да*, то ранее установленная версия удалится, и запустится установка новой.

# 3.5 УДАЛЕНИЕ MASTERSCADA 4D

Для удаления MasterSCADA 4D необходимо в панели управления Windows открыть раздел Программы и компоненты, выбрать MasterSCADA 4D и нажать кнопку *Удалить*.

## 4 УСТАНОВКА СОЕДИНЕНИЯ С ИНТЕЛЛЕКТУАЛЬНЫМИ МОДУЛЯМИ (КОММУНИКАЦИОННАЯ ЧАСТЬ)

Обмен данными между УФР и сервером осуществляется по сети Ethernet с использованием протокола MQTT TCP. В связи с мобильностью УФР, архитектура РСИА построена таким образом, что фиксированный IP адрес в системе имеет cервер. Адреса назначается роутером по протоколу DHCP с привязкой к MAC адресам устройств или задаются вручную для каждого устройства при прошивке первоначального кода. Инициатором (master) передачи данных по сети MQTT TCP всегда выступает контроллер УФР. Сервер работает в режиме slave. Обмен происходит через подписку на сообщения MQTT, перечень которых находится в разделе *Система/ARM1/Внешние каналы*. Каждый канал привязан к группе параметров, сведенных в массив JSON. Они делятся на два типа – выходные и входные. Входные параметры (содержат в имени *Get\_state*) предназначены для передачи данных от УФР к серверу. Выходные параметры (содержат в имени *Set\_state*) нужны для передачи команд (удаленное управление, сброс счетчиков и др.) от сервера к УФР.

Для каждого УФР задается параметр периода передачи данных, по умолчанию он составляет 5 сек, т.е. УФР каждые 5 секунд передает своё состояние на сервер для обработки данных. Не следует использовать слишком низкие значения для этого параметра. Чем больше количество УФР в системе, тем больше должен быть период передачи данных, чтобы не перегружать сервер и не увеличивать чрезмерно сетевой траффик. Слишком высокие значения этого параметра создадут неудобства при удаленном управлении. Оператор рабочего места может включить УФР, находящийся в режиме удаленного управления, в любой момент, однако УФР получит эту команду и изменит свое состояние только при следующем цикле обмена данными. Таким образом, максимальное время реакции на действия оператора будет равно значению периода передачи данных.

#### 5 ВНУТРЕННЯЯ СТРУКТУРА ПРОЕКТА

Для удобства работы с шаблоном проекта он создан с использованием принципов объектно-ориентированного программирования, присущим MasterSCADA 4D. Внутренняя структура проекта находится в разделе *Объекты/Building1* и состоит из следующих элементов:

 параметры, привязанные к внешним каналам и предназначенные для обмена данными с УФР;

- объекты, содержащие данные по помещениям (*Room1*, *Room2*…);
- объекты, содержащие данные по УФР (*Reсirculator1*, *Recirculator2*…);
- массив входных данных помещений (*stIN\_RoomsArray*);
- массив выходных данных помещений (*stOUT\_RoomsArray*);
- массив входных данных УФР (*stIN\_RecirculatorsArray*);
- массив выходных данных УФР (*stOUT\_ RecirculatorsArray*);
- общее количество помещений (*uiRoomsQuantity*);
- общее количество УФР (*uiRecirculatorsQuantity*);
- окна пользовательского интерфейса, находящиеся в папке *Ресурсы/Окна*;
- программы верхнего уровня, находящиеся в папке *Ресурсы/Программы*.

#### 5.1 СОЗДАНИЕ ОБЪЕКТОВ

Объекты, содержащие данные по помещениям и УФР создаются методом переноса из библиотеки (*Библиотеки/Локальная/Объекты*). Чтобы не переносить каждый новый объект, можно создать один и воспользоваться функцией *Дублировать N раз*, доступной в контекстном меню по нажатию правой клавиши мыши на нужном объекте. Для удобства работы с проектом можно изменить имена объектов, например, переименовать объекты помещений в номера или названия помещений. Если в структуру объектов необходимо внести изменения, например, изменить вид строки с данными для экранной формы, то это надо делать на исходном объекте в библиотеке. Все созданные экземпляры изменятся автоматически.

После создания необходимого количества объектов надо задать начальные значения переменных для каждого объекта.

В объектах помещений (*Room1*, *Room2*…) задаются следующие начальные значения:

- $uiVolume -$ объем помещения, м<sup>3</sup>;
- *stOUT\_Room.uiEmitterNum* серийный номер излучателя,

установленного в помещении;

• *stOUT* Room.sName – наименование помещения.

В объектах УФР (*Reсirculator1*, *Recirculator2*…) необходимо указать их серийные номера в качестве начальных значений для переменных *stOUT\_Recirculator.uiNumber*.

#### 5.2 СОБЫТИЯ

В шаблоне проекта РСИА создано одно событие – авария УФР. За вызов данного события и генерирование текста сообщения отвечает программа *AlarmAlgo*, содержащаяся в объекте УФР. При необходимости можно создавать другие события, приведенные в справочной документации MasterSCADA 4D. При появлении нового события оно попадает в журнал, где можно узнать время его возникновения, описание, а также подтвердить его.

#### 5.3 МАССИВЫ ДАННЫХ

Для минимизации программного кода, значения переменных, участвующих в обмене по сети, а также задействованных в программах верхнего уровня, дублируют в массивах. После создания объектов в последовательности, описанной в предыдущем пункте, необходимо проделать шаги по настройке размеров массивов:

• задать размеры массивов stIN\_RecirculatorsArray и **stOUT\_RecirculatorsArray**, равными количеству объектов УФР;

 записать количество объектов УФР в переменную **uiRecirculatorsQuantity** в качестве начального значения;

 добавить необходимое число строк, аналогичных существующим, в программу верхнего уровня **RecirculatorArraySync**;

 задать размеры массивов **stIN\_RoomsArray** и **stOUT\_RoomsArray**, равными количеству объектов помещений;

 записать количество объектов помещений в переменную **uiRoomsQuantity**  в качестве начального значения;

 добавить необходимое число строк, аналогичных существующим, в программу верхнего уровня **RoomArraySync**.

#### 6. ОКНА ПОЛЬЗОВАТЕЛЬСКОГО ИНТЕРФЕЙСА

В папке *Объекты/Building1/Ресурсы/Окна* находятся примеры окон. Конечная структура и содержание окон может сильно отличаться от этих примеров в зависимости от количества УФР и помещений в системе, перечня параметров УФР, за которыми требуется постоянное наблюдение, предпочтений по оформлению интерфейса и т.д.

Пользовательский интерфейс шаблона состоит из четырех окон, содержащихся в папке *Объекты/Building1/Окна*:

этажный план с отображением состояния помещений (*Plan*);

 сводная таблица данных и кнопки удаленного управления УФР (*Recirculators*);

- сводная таблица данных по помещениям (*Rooms*);
- журнал событий (*AlarmLog*).

Перед созданием окон пользовательского интерфейса надо определить размеры окон в зависимости от размеров и разрешения дисплеев рабочих мест, которые предполагается использовать в системе. После этого надо составить дерево меню исходя из количества окон, необходимого для отображения требуемого объема информации, распределив ее по окнам. Далее необходимо создать одно окно, которое будет открываться первым при начале работы клиента. Это окно должно быть привязано (перетаскиванием с удержанием левой кнопки мыши) к *Шаблону экрана*, находящемуся в папке *Система/ARM1/Графический интерфейс*.

### 6.1 ЭТАЖНЫЙ ПЛАН

Для удобства создания этажного плана сделаны шаблоны, которые находятся в папке *Окна* каждого объекта помещения (*Room1*, *Room2*…).

*Info* – всплывающее окно с информацией по помещению.

 *Room* – прямоугольник, меняющий цвет заливки от белого к зеленому в зависимости от степени обработки воздуха в помещении с помощью УФР.

*Recirculator* – круглый индикатор сводного состояния УФР в помещении.

Для формирования окна с этажным планом создайте пустое окно с выбранными размерами, цветом фона и панелью навигации. Затем вставьте изображение этажного плана (*Палитра/Примитивы/Картинка*) из графического файла.

После этого, поверх картинки с этажным планом, добавляйте (перетаскиванием) окна *Room* из соответствующих объектов помещений. После вставки, прямоугольник надо переместить и изменить его размеры таким образом, чтобы он вписывался в соответствующее помещение на этажном плане.

В область прямоугольников статуса помещений (*Room*) вставьте круглые индикаторы состояния УФР (*Recirculator*) из папки *Окна* каждого объекта УФР.

После выполнения вышеописанных шагов создание этажного плана будет завершено. Пример графического представления помещения в шаблоне проекта РСИА показан на рисунке 11.

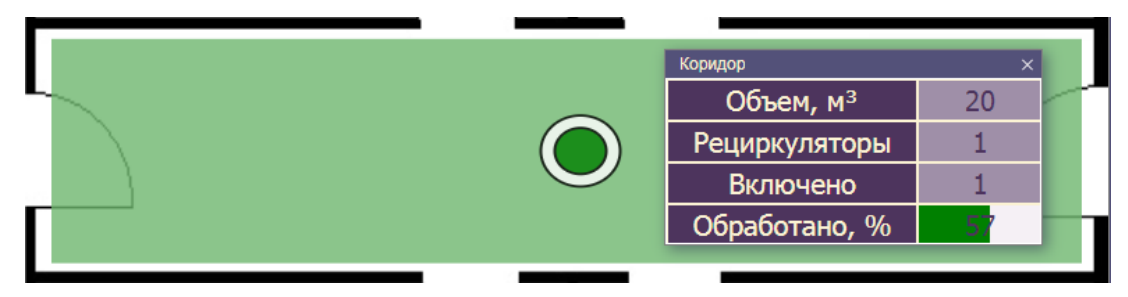

Рисунок 11 – Пример графического представления помещения.

При нажатии левой клавиши мыши в любой точке прямоугольника статуса помещения (*Room*) будет открыто соответствующее информационное окно (*Info*).

# 6.2 СВОДНАЯ ТАБЛИЦА ПОМЕЩЕНИЙ

Сводная таблица составляется из строк (*Row*), которые находятся в папке *Окна* каждого объекта помещения (*Room1*, *Room2*…). Для формирования окна создайте пустое окно с выбранными размерами, цветом фона и панелью навигации. Затем создайте заголовок сводной таблицы, шрифты и размеры которого должны соответствовать размеру строки (*Row*). После этого добавляйте строки из каждого объекта помещения. При большом количестве помещений, состояние которых отслеживает РСИА, можно создать несколько окон со сводными таблицами.

### 6.3 СВОДНАЯ ТАБЛИЦА УФР

Сводная таблица УФР создается по аналогии с таблицей помещений, которая описана в предыдущем разделе. Отличие состоит в том, что в качестве строк здесь будут использоваться заготовки (*Row*) из папки *Окна* объектов УФР (*Reсirculator1*, *Recirculator2*…).

#### 6.4 ЖУРНАЛ

Журнал и архивный журнал - это стандартные графические элементы MasterSCADA 4D, работа с которыми описана в справке. Эти элементы находятся в папке *Палитра/Контроль*. Журнал отображает текущие (активные в данный момент) события, в то время как архивный журнал предназначен для доступа к истории возникновения и пропадания событий системы. В журнал автоматически попадают все созданные в системе события. Для удобства восприятия можно добавлять/удалять колонки журнала, изменять их ширину, а также менять цвет строк в зависимости от события. Пример вида таблицы архивного журнала из шаблона проекта РСИА показан на рисунке 12.

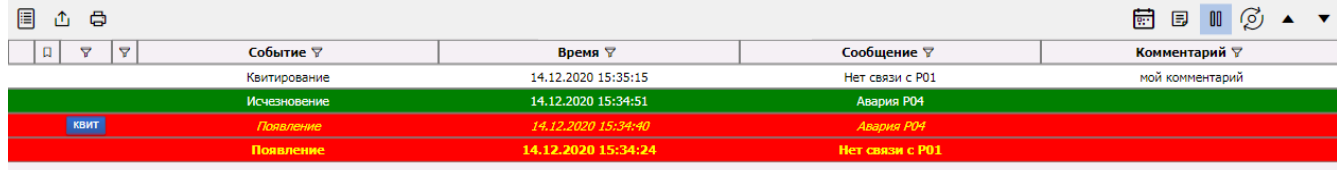

Рисунок 12 – Пример вида таблицы архивного журнала.

#### 7. ЗАПУСК ПРОЕКТА В РЕЖИМЕ ИСПОЛНЕНИЯ

После создания и отладки проект можно запускать в режиме исполнения. В этом режиме MasterSCADA 4D будет автоматически запускать текущий проект после перезагрузки и функционировать в режиме службы.

Работа с рабочей станцией сводится к использованию комплекта программного обеспечения распределенной системы интеллектуальных агентов. Для осуществления основных действий необходимо выполнить следующие процедуры:

1) Произвести подключение рабочей станции к серверу вычислительной системы через терминал удаленного рабочего стола, используя локальное сетевое подключение и параметры подключения, заданные администратором системы.

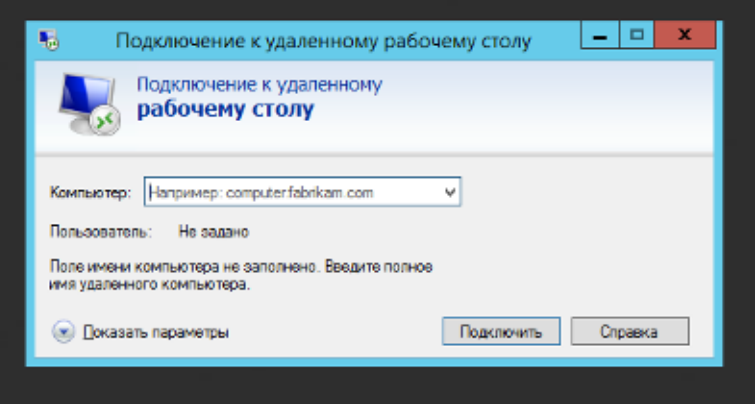

Рисунок 13 – Окно подключения к удаленному рабочему столу.

2) В окне терминала удаленного рабочего стола через меню операционной системы сервера (соответствующий ярлык на рабочем столе) выполнить вызов на исполнение программного обеспечения "Master SCADA 4D".

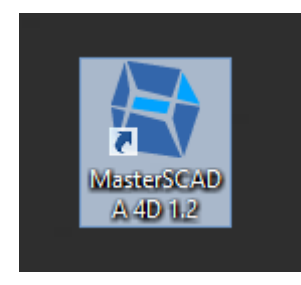

Рисунок 14 – Ярлык запуска программного обеспечения "Master SCADA 4D".

3) В открывшемся окне выбрать «Открыть проект» и далее в меню выбора проектов обозначить для открытия проект с требуемой версией и нажать кнопку «Открыть проект».

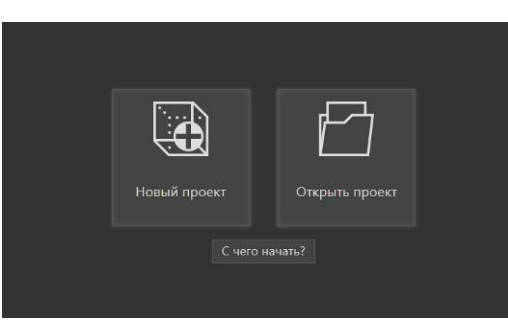

Рисунок 15 – Стартовое меню программного обеспечения "Master SCADA 4D".

| Учебные<br>Проекты<br>Библиотеки<br>Предыдущие<br>Изменен<br>Тип<br>Название<br>Расположение<br>Recirculator ESP32 rel2.14<br>15:13:58 08.12.21 C:\PRJ<br>Проект виз<br>Recirculator ESP32 rel2.13<br>10:29:59 07.12.21 C:\PRJ\Recirculator_ESP32_rel2.13<br>Проект виз<br>Recirculator ESP32 rel2.12<br>17:13:25 24.11.21 C:\PRJ<br>Проект виз<br>Recirculator ESP32 rel2<br>17:27:08 01.11.21 C:\PRJ<br>Проект виз<br>Recirculator ESP32 rel2.11<br>15:37:42 19.11.21 C:\PRJ<br>Проект виз<br>Recirculator_ESP32_rel3<br>16:59:54 24.11.21 C:\PRJ<br>Проект виз<br>Recirculator ESP32 rel2.10<br>17:38:55 17.11.21 C:\PRJ<br>Проект виз<br>Recirculator ESP32 rel2.9<br>Проект виз<br>11:02:05 15.11.21 C:\PRJ<br>Recirculator_ESP32_rel2.8<br>12:26:59 10.11.21 C:\PRJ<br>Проект виз<br>Recirculator ESP32 rel2.7<br>13:12:07 02.11.21 C:\PRJ<br>Проект виз<br>13:12:07 02.11.21 C:\PRJ<br>Recirculator ESP32_rel2.6<br>Проект виз<br>12:07:57 02.11.21 C:\PRJ<br>Recirculator ESP32 rel2.5<br>Проект виз<br>Recirculator ESP32 rel2.1<br>10:17:14 02.11.21 C:\PRJ<br>Проект виз<br>Recirculator ESP32<br>16:33:48 18.08.21 C:\PRJ\Recirculator_ESP32_000<br>Проект виз<br>Recirculator ESP32 rel.1<br>15:08:25 29.07.21 C:\PRJ\Recirculator_ESP32_000<br>Проект виз<br>23:26:30 29.06.21 C:\Users\Public\Documents\MasterSCADA4D1.2\Demo<br>Быстрый старт. Урок 1<br>Проект виз<br>$\blacktriangleleft$<br>$\triangleright$ | 用 | Диалог открытия |  |  | $\square$ $\times$ |
|----------------------------------------------------------------------------------------------------|---|-----------------|--|--|--------------------|
|                                                                                                    |   |                 |  |  |                    |
|                                                                                                    |   |                 |  |  |                    |
|                                                                                                    |   |                 |  |  |                    |
|                                                                                                    |   |                 |  |  |                    |
|                                                                                                    |   |                 |  |  |                    |
|                                                                                                    |   |                 |  |  |                    |
|                                                                                                    |   |                 |  |  |                    |
|                                                                                                    |   |                 |  |  |                    |
|                                                                                                    |   |                 |  |  |                    |
|                                                                                                    |   |                 |  |  |                    |
|                                                                                                    |   |                 |  |  |                    |
|                                                                                                    |   |                 |  |  |                    |
|                                                                                                    |   |                 |  |  |                    |
|                                                                                                    |   |                 |  |  |                    |
|                                                                                                    |   |                 |  |  |                    |
|                                                                                                    |   |                 |  |  |                    |
|                                                                                                    |   |                 |  |  |                    |
|                                                                                                    |   |                 |  |  |                    |
|                                                                                                    |   |                 |  |  |                    |
|                                                                                                    |   |                 |  |  |                    |

Рисунок 16 – Меню выбора проекта программного обеспечения "Master SCADA 4D".

4) После загрузки в память рабочей станции всех компонентов проекта можно видеть основное окно системы.

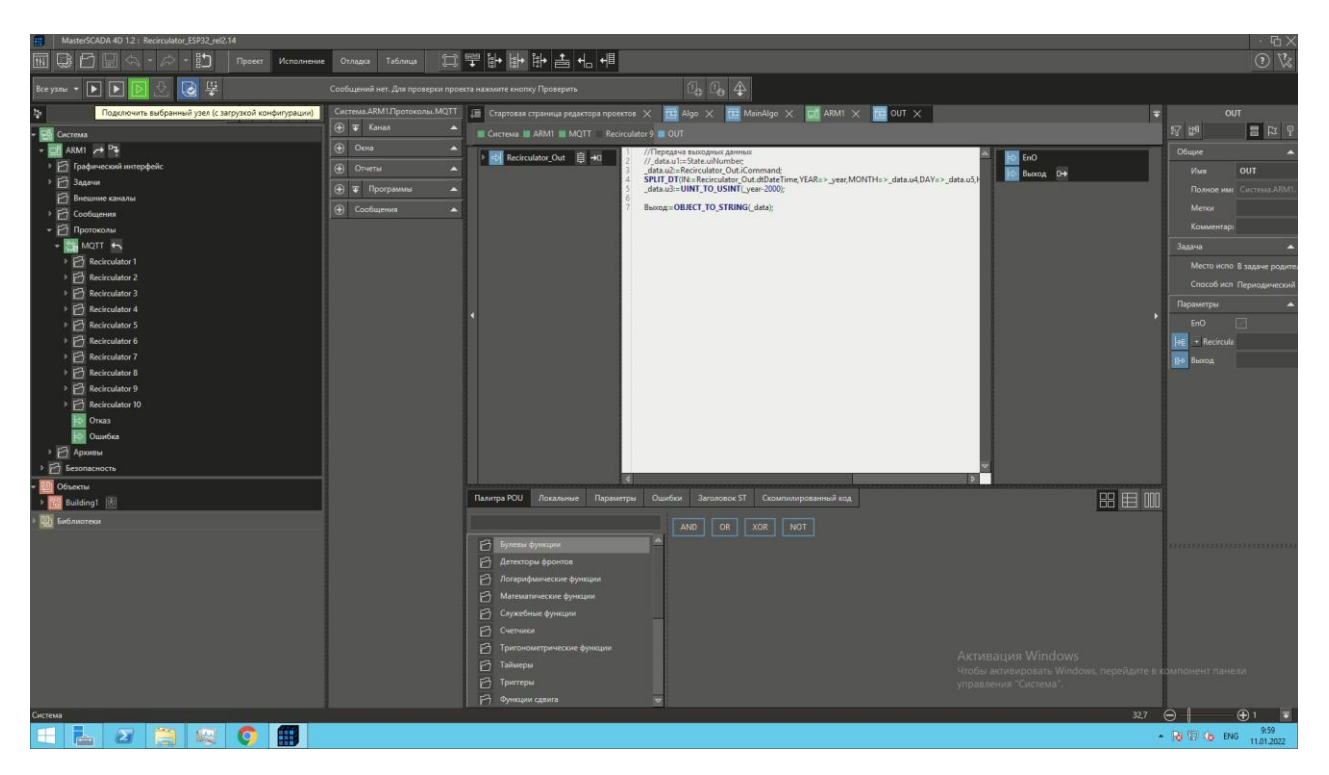

Рисунок 17 – Основное меню программного обеспечения "Master SCADA 4D".

- 5) В верхнем меню системы необходимо переключить вид на «Исполнение», при этом во второй строке с инструментами появятся кнопки управления исполнительной средой "Master SCADA 4D". С помощью этих кнопок необходимо выполнить подключение к выбранному узлу и запуск на исполнение проекта.
- 6) В процессе запуска можно наблюдать процедуру компиляции программных компонентов с выводом сообщений об ошибках. Если процедура компиляции завершается без ошибок, значит проект правильно сконфигурирован и далее будет запущен в режиме исполнения.

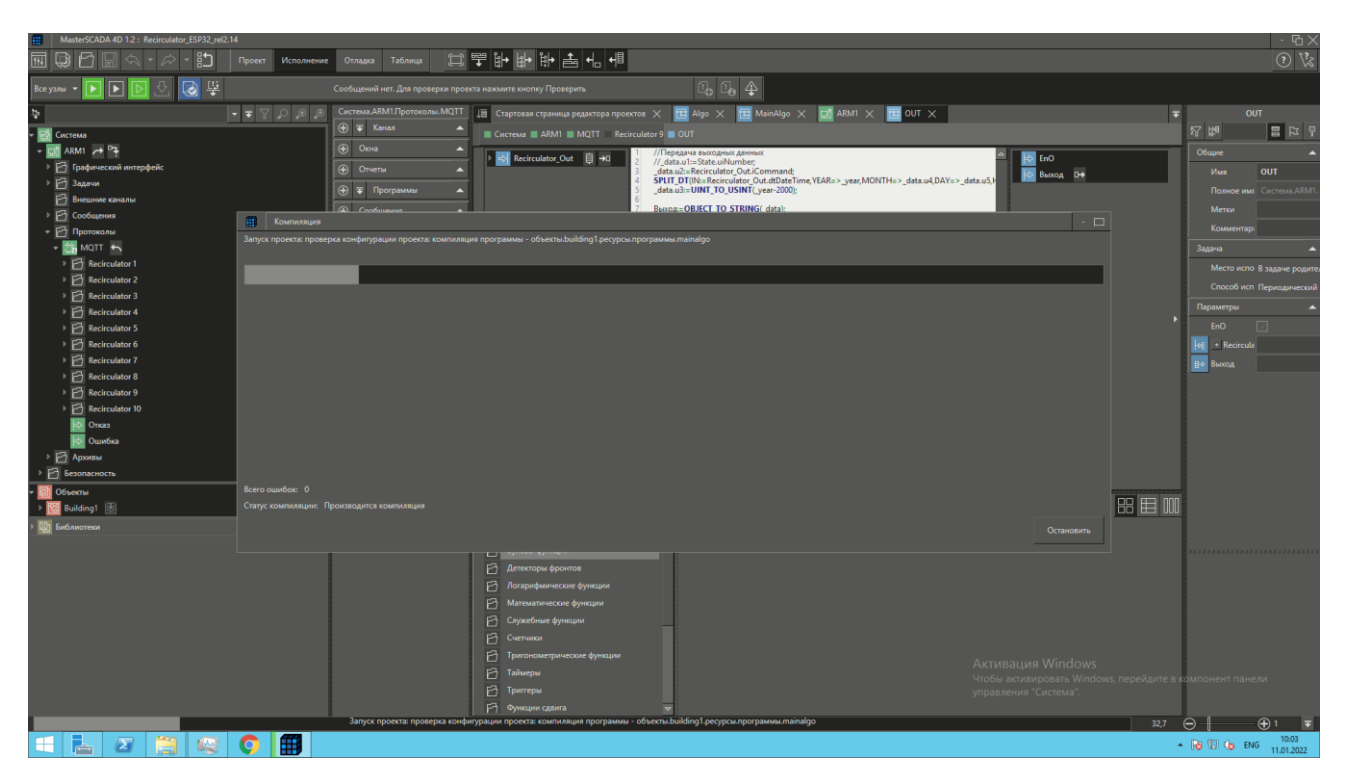

Рисунок 18 – Процесс компиляции и запуска проекта в среде "Master SCADA 4D".

7) После запуска режима исполнения открывается окно с рабочей мнемосхемой, на которой условно обозначены объекты контроля и управления.

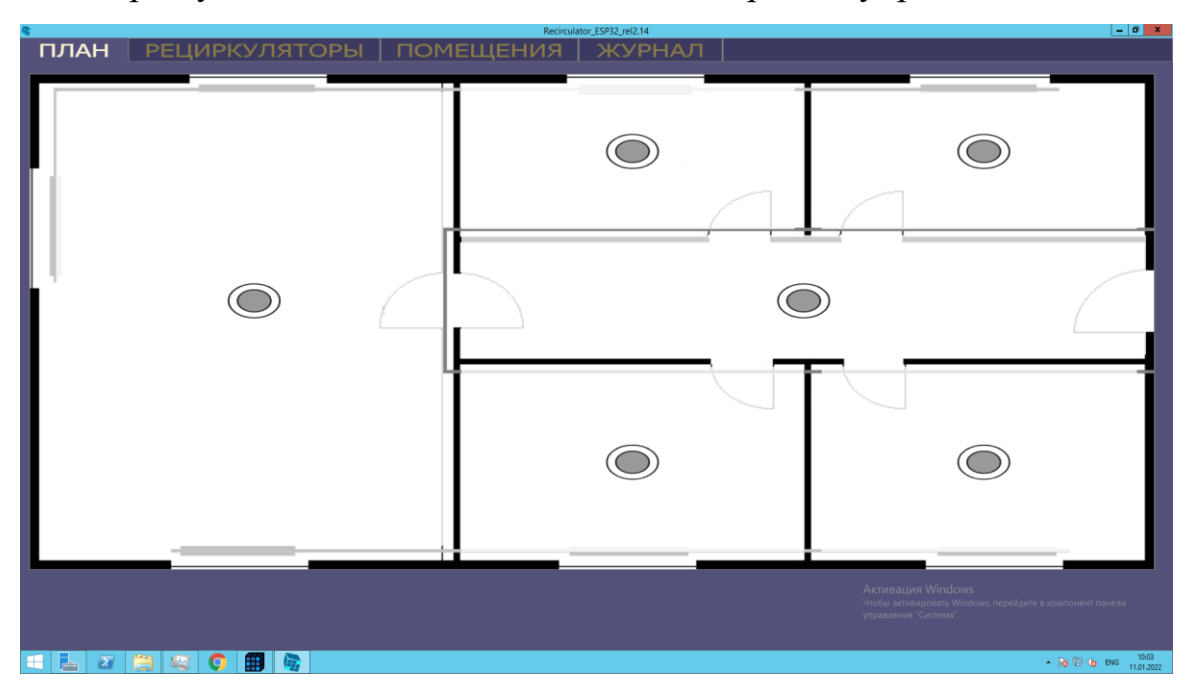

Рисунок 19 – Вид окна с начальной мнемосхемой

8) Далее на рабочей станции необходимо закрыть окно терминала удаленного рабочего стола с подключением к серверу обработки информации и запустить через системное меню станции обозреватель типа "Chrome" и в строке подключения ввести IP адрес сервера обработки данных с указанием порта подключения 8043 (формат ввода 192.168.1.30:8043). Произойдет подключение рабочей станции исполняемой части проекта РСИА и загрузка первоначального экрана – мнемосхемы с видом плана помещений.

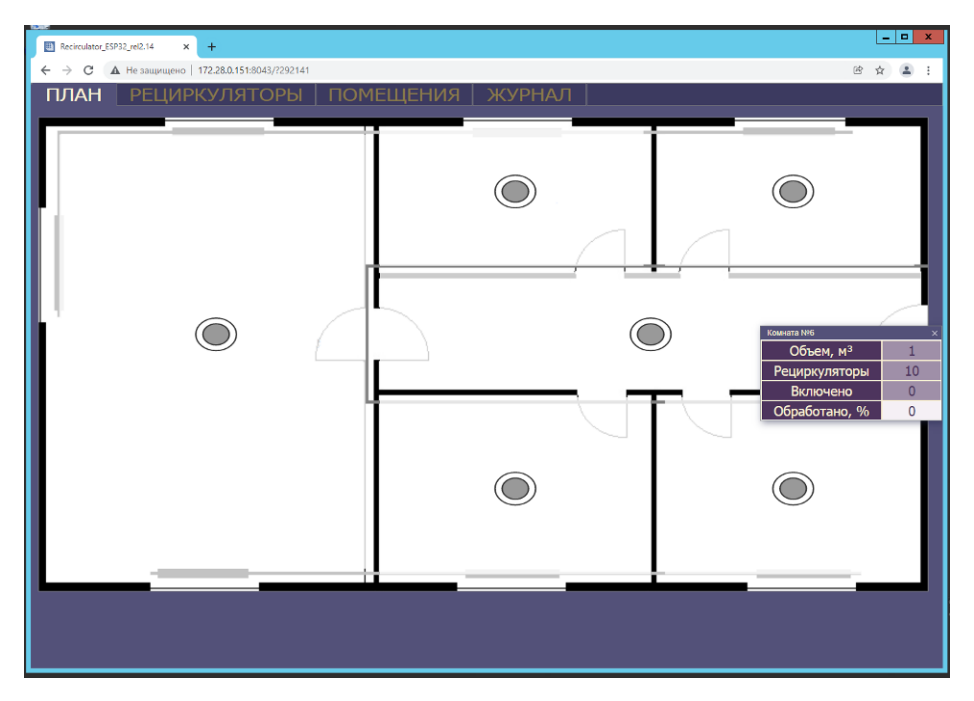

Рисунок 20 – Вид окна с начальной мнемосхемой в окне обозревателя "Chrome".

9) В окне основной мнемосхемы можно видеть меню выбора разделов мнемосхемы «План», «Рециркуляторы», «Помещения», «Журнал». Необходимо выполнить последовательное переключение экранных форм мнемосхемы.

| ПЛАН     |           |               |           | <b>РЕЦИРКУЛЯТОРЫ</b>   ПОМЕЩЕНИЯ   ЖУРНАЛ |                      |          |             |     |                    |
|----------|-----------|---------------|-----------|-------------------------------------------|----------------------|----------|-------------|-----|--------------------|
| Номер    | Состояние | Руч управл    | Наработка | Команда                                   | ИК метка $ $ Flg $ $ |          | <b>Nsel</b> | act | Помещение          |
| $\Omega$ | Нет связи | Запрет Разреш | $\circ$   | <b>ВЫКЛЮЧИТЬ</b>                          | $\circ$              | Ω        | $\Omega$    |     | <b>Комната Nº6</b> |
| $\circ$  | Нет связи | Запрет Разреш | $\circ$   | <b>ВЫКЛЮЧИТЬ</b>                          | $\circ$              | $\circ$  | $\circ$     |     | <b>Комната Nº6</b> |
| $\circ$  | Нет связи | Запрет Разреш | $\circ$   | <b>ВЫКЛЮЧИТЬ</b>                          | $\circ$              | $\circ$  | $\circ$     |     | Комната Nº6        |
| $\circ$  | Нет связи | Запрет Разреш | $\circ$   | <b>ВЫКЛЮЧИТЬ</b>                          | $\circ$              | $\circ$  | $\circ$     |     | Комната Nº6        |
| $\circ$  | Нет связи | Запрет Разреш | $\circ$   | <b>ВЫКЛЮЧИТЬ</b>                          | $\circ$              | $\circ$  | $\circ$     |     | Комната Nº6        |
| $\circ$  | Нет связи | Запрет Разреш | $\circ$   | <b>ВЫКЛЮЧИТЬ</b>                          | $\circ$              | $\circ$  | $\circ$     |     | Комната Nº6        |
| $\circ$  | Нет связи | Запрет Разреш | $\circ$   | <b>ВЫКЛЮЧИТЬ</b>                          | $\circ$              | $\Omega$ | $\circ$     |     | Комната Nº6        |
| 8        | Нет связи | Запрет Разреш | 2929      | <b>ВЫКЛЮЧИТЬ</b>                          | $\circ$              | $\Omega$ | $\circ$     |     | <b>Комната Nº6</b> |
| $\circ$  | Нет связи | Запрет Разреш | $\circ$   | <b>ВЫКЛЮЧИТЬ</b>                          | $\circ$              | $\Omega$ | $\circ$     |     | <b>Комната Nº6</b> |
| $\Omega$ | Нет связи | Запрет Разреш | $\circ$   | <b>ВЫКЛЮЧИТЬ</b>                          | $\Omega$             | $\Omega$ | $\circ$     |     | <b>Комната Nº6</b> |
|          |           |               |           |                                           |                      |          |             |     |                    |

Рисунок 21 – Вид окна «Рециркуляторы».

10) В окне «Рециркуляторы» можно видеть перечень всех БОРТ-ИТ, входящих с состав оборудования данного комплекса. Для каждого аппарата показывается режим работы, есть возможность сменить этот режим, а также вызвать окно с мнемоническими индикаторами состояния компонентов каждого рециркулятора.

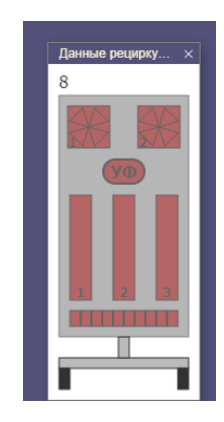

Рисунок 22 – Вид окна с данными по состоянию основных компонентов рециркулятора

11) В окне «Помещения» представляется перечень всех помещений здания с возможностью указания параметров помещения (наименование, объем, номер маркирующего устройства).

| ПЛАН<br><b>РЕЦИРКУЛЯТОРЫ</b> |                       | П <b>ОМЕЩЕНИЯ</b>   ЖУРНАЛ |     |          |               |            |
|------------------------------|-----------------------|----------------------------|-----|----------|---------------|------------|
| Наименование                 | Объем, м <sup>3</sup> | ИК метка                   | УФР | Работает | Обработано, % | Расписание |
| Комната Nº1                  |                       | $\Omega$                   | 10  | $\Omega$ | ο             | нет        |
| Комната Nº2                  |                       | $\circ$                    | 10  | $\Omega$ | $\Omega$      | нет        |
| <b>Комната Nº3</b>           |                       | $\Omega$                   | 10  | C        | O             | нет        |
| Комната Nº4                  |                       | $\Omega$                   | 10  | $\Omega$ |               | нет        |
| Комната Nº5                  |                       | <sup>o</sup>               | 10  |          |               | нет        |
| Комната Nº6                  |                       | $\Omega$                   | 10  | $\Omega$ | O             | нет        |
|                              |                       |                            |     |          |               |            |
|                              |                       |                            |     |          |               |            |

Рисунок 23 – Вид окна «Помещения».

12) Окно «Журнал» содержит перечень всех событий включения, отключения, потери связи с БОРТ-ИТ и прочую историческую информацию, которую можно использовать для журналирования событий и дальнейшего анализа.

|                                              |                                    | Recirculator_ESP32_rel2.14                 |                                | $ \sigma$ $x$                                                                                 |
|----------------------------------------------|------------------------------------|--------------------------------------------|--------------------------------|-----------------------------------------------------------------------------------------------|
| ПЛАН                                         | РЕЦИРКУЛЯТОРЫ   ПОМЕЩЕНИЯ   ЖУРНАЛ |                                            |                                |                                                                                               |
|                                              |                                    |                                            |                                |                                                                                               |
| $\ddot{\circ}$<br>▣<br>凸                     |                                    |                                            |                                | $\mathbf{O}$ $\odot$ $\mathbf{E}$ $\mathbf{E}$ $\mathbf{I}$ $\mathbf{I}$ $\odot$ $\mathbf{A}$ |
|                                              |                                    |                                            |                                |                                                                                               |
| $\triangledown$<br>$\triangledown$<br>$\Box$ | Событие ⊽                          | Время ⊽                                    | Сообщение ⊽                    | Комментарий ⊽                                                                                 |
| <b>КВИТ</b>                                  | Появление                          | 11.01.2022 10:03:43                        | Нет связи с 0                  |                                                                                               |
| квит<br>квит                                 | Появление                          | 11.01.2022 10:03:43                        | Нет связи с 0                  |                                                                                               |
| квит                                         | Появление                          | <i><b>11.01.2022 10:03:43</b></i>          | Нет связи с 8                  |                                                                                               |
| квит                                         | Появление<br>Появление             | 11.01.2022 10:03:43                        | Нет связи с 0<br>Нет связи с 0 |                                                                                               |
| квит                                         | Появление                          | 11.01.2022 10:03:43<br>11.01.2022 10:03:43 | Нет связи с 0                  |                                                                                               |
| квит                                         | Появление                          | 11.01.2022 10:03:43                        | Нет связи с 0                  |                                                                                               |
| квит                                         | Появление                          | 11.01.2022 10:03:43                        | Нет связи с $\boldsymbol{0}$   |                                                                                               |
| квит                                         | Появление                          | 11.01.2022 10:03:43                        | Нет связи с 0                  |                                                                                               |
| квит                                         | Появление                          | 11.01.2022 10:03:43                        | Нет связи с 0                  |                                                                                               |
| <b>КВИТ</b>                                  | Появление                          | 11.01.2022 10:03:33                        | Предупреждение О               |                                                                                               |
| <b>КВИТ</b>                                  | Появление                          | <i><b>11.01.2022 10:03:33</b></i>          | Авария О                       |                                                                                               |
| квит                                         | Появление                          | 11.01.2022 10:03:33                        | Предупреждение О               |                                                                                               |
| <b>КВИТ</b>                                  | Появление                          | 11.01.2022 10:03:33                        | Авария О                       |                                                                                               |
| <b>КВИТ</b>                                  | Появление                          | 11.01.2022 10:03:33                        | Предупреждение О               |                                                                                               |
| KBWT                                         | Появленне                          | 11.01.2022 10:03:33                        | Авария О                       |                                                                                               |
| квит                                         | <b>Появление</b>                   | 11.01.2022 10:03:33                        | Предупреждение О               |                                                                                               |
| квит                                         | Появление                          | 11.01.2022 10:03:33                        | Авария О                       |                                                                                               |
| <b>КВИТ</b>                                  | Появление                          | 11.01.2022 10:03:33                        | Предупреждение 0               |                                                                                               |
| квит                                         | Появление                          | 11.01.2022 10:03:33                        | Авария О                       |                                                                                               |
| квит                                         | Появление                          | 11.01.2022 10:03:33                        | Предупреждение О               |                                                                                               |
| <b>КВИТ</b>                                  | Появление                          | 11.01.2022 10:03:33                        | Авария О                       |                                                                                               |
| квит                                         | Появление                          | 11.01.2022 10:03:33                        | Предупреждение О               |                                                                                               |
| квит                                         | Появление                          | 11.01.2022 10:03:33                        | Авария О                       |                                                                                               |
| квит                                         | Появление                          | 11.01.2022 10:03:33                        | Предупреждение 0               |                                                                                               |
| квит                                         | Появление                          | 11.01.2022 10:03:33                        | Авария О                       |                                                                                               |
| квит                                         | Появление                          | 11.01.2022 10:03:33                        | Предупреждение О               |                                                                                               |
| квит                                         | Появление                          | 11.01.2022 10:03:33                        | Авария О                       |                                                                                               |
| <b>КВИТ</b>                                  | Появление                          | 11.01.2022 10:03:33                        | Предупреждение О               |                                                                                               |
| <b>КВИТ</b>                                  | Появление                          | 11.01.2022 10:03:33                        | Авария О                       |                                                                                               |
| квит                                         | Появление                          | 28.12.2021 11:20:37                        | Нет связи с 0                  |                                                                                               |
| <b>КВИТ</b>                                  | Появление                          | 28.12.2021 11:20:37                        | Нет связи с 0                  |                                                                                               |
| <b>КВИТ</b>                                  | Появление                          | 28.12.2021 11:20:37                        | Нет связи с 0                  |                                                                                               |
| квит                                         | Появление                          | 28.12.2021 11:20:37                        | Нет связи с 0                  | Активация Windows                                                                             |
| <b>КВИТ</b>                                  | Появление                          | 28.12.2021 11:20:37                        | Нет связи с 0                  |                                                                                               |
| <b>КВИТ</b>                                  | Появление                          | 28.12.2021 11:20:37                        | Нет связи с 0                  |                                                                                               |
| квит                                         | Появление                          | 28.12.2021 11:20:37                        | Her cannue $0$                 |                                                                                               |
| $\mathbf{z}$                                 | 噪                                  |                                            |                                | 10:07<br>$-1000$ to ENG<br>11.01.2022                                                         |

Рисунок 24 – Вид окна «Журнал».

13) Путем манипуляции экранными формами и мнемокадрами можно получить доступ к данным по состоянию всех подключенных и введенных в работу рециркуляторов, управлять режимами функционирования (дистанционно включать, отключать, переключать режим управления с местного на дистанционный), получать данные по работе элементов каждого рециркулятора, следить за процессом обработки помещений по индикаторам уровня обработки. Для получения данных о процессе обработки помещений необходимо в экранной форме «Помещения» ввести для каждого помещения его объем в  $M^3$ .

Рисунок 25 – Вид окна «Помещения» с указанием объема помещения и номера ИК метки.

При этом на мнемосхеме «Рециркуляторы» отображается соответствующая информация по данным помещения, где находится непосредственно соответствующий БОРТ-ИТ.

| Recirculator_ESP32_rel2.14 x +        |                                             |                          |                  |                                    |                |                |                |     | $\times$<br>$\alpha$                                                                              |
|---------------------------------------|---------------------------------------------|--------------------------|------------------|------------------------------------|----------------|----------------|----------------|-----|---------------------------------------------------------------------------------------------------|
| $\leftarrow$ $\rightarrow$            | © А Не защищено   192.168.1.30:8043/7293797 |                          |                  |                                    |                |                |                |     | 8 ★ ▲ :                                                                                           |
| ПЛАН                                  |                                             |                          |                  | РЕЦИРКУЛЯТОРЫ   ПОМЕЩЕНИЯ   ЖУРНАЛ |                |                |                |     |                                                                                                   |
| Номер                                 | Состояние                                   | Руч управл               | <b>Наработка</b> | Команда                            | ИК метка       | Flg.           | <b>Nsel</b>    | act | Помещение                                                                                         |
| $\overline{O}$                        | Нет связи                                   | Запрет Разреш            | $\overline{0}$   | <b>ВЫКЛЮЧИТЬ</b>                   | $\overline{O}$ | $\Omega$       | $\overline{0}$ |     | Комната Nº6                                                                                       |
| $\overline{2}$                        | Выключен                                    | Запрет Разреш            | 2985             | <b>ВЫКЛЮЧИТЬ</b>                   | 10             | 1094           | $\circ$        |     | Комната Nº1                                                                                       |
| $\overline{O}$                        | Нет связи                                   | Запрет Разреш            | $\Omega$         | <b>ВЫКЛЮЧИТЬ</b>                   | $\Omega$       | $\Omega$       | $\overline{0}$ |     | Комната Nº6                                                                                       |
| $\overline{O}$                        | Нет связи                                   | Запрет Разреш            | $\mathbf{O}$     | <b>ВЫКЛЮЧИТЬ</b>                   | $\overline{O}$ | $\Omega$       | $\Omega$       |     | Комната Nº6                                                                                       |
| $\overline{O}$                        | Нет связи                                   | Запрет Разреш            | $\overline{0}$   | <b>ВЫКЛЮЧИТЬ</b>                   | $\overline{O}$ | $\overline{O}$ | $\overline{0}$ |     | Комната Nº6                                                                                       |
| 6                                     | Выключен                                    | Запрет Разреш            | 2985             | <b>ВЫКЛЮЧИТЬ</b>                   | 3              | 1094           | $\overline{0}$ |     | Комната Nº2                                                                                       |
| $\overline{O}$                        | Нет связи                                   | Запрет Разреш            | $\overline{O}$   | <b>ВЫКЛЮЧИТЬ</b>                   | $\overline{O}$ | $\overline{0}$ | $\overline{0}$ |     | Комната Nº6                                                                                       |
| $\Omega$                              | Нет связи                                   | Запрет Разреш            | $\Omega$         | <b>ВЫКЛЮЧИТЬ</b>                   | $\Omega$       | $\Omega$       | $\Omega$       |     | Комната Nº6                                                                                       |
| $\overline{O}$                        | Нет связи                                   | Запрет Разреш            | $\mathbf{O}$     | <b>ВЫКЛЮЧИТЬ</b>                   | $\overline{O}$ | $\Omega$       | $\overline{O}$ |     | Комната Nº6                                                                                       |
| $\Omega$                              | Нет связи                                   | Запрет Разреш            | $\Omega$         | <b>ВЫКЛЮЧИТЬ</b><br>k.             | $\Omega$       | $\Omega$       | $\Omega$       |     | Комната Nº6                                                                                       |
|                                       |                                             |                          |                  |                                    |                |                |                |     |                                                                                                   |
| О Введите здесь текст для поиска<br>н |                                             | <b>O R R P 3 8 8 9 8</b> |                  |                                    |                |                |                |     | $\bullet$ -14°C B con. convey $\land$ $\bigoplus$ $\Diamond$ (i) ENG $\frac{1428}{12.01202}$<br>易 |

Рисунок 26 – Вид окна «Рециркуляторы» с указанием параметров работы и помещения, где располагается работающий БОРТ-ИТ.

На мнемокадре «Рециркуляторы» можно осуществить дистанционное включение БОРТ-ИТ, который находится на связи с сервером, состояние связи также отображается на данной мнемосхеме. При воздействии на индикатор «act» возможно вызвать индивидуальное окно БОРТ-ИТ и наблюдать за сигнализацией о работе компонентов рециркулятора (мнемосимволы вентиляторов, датчика ультрафиолетового излучения, датчиков работы ламп и состояния фильтра).

|                            | Recirculator_ESP32_rel2.14<br>$\times$ +    |               |                |                                    |                |                |                |     | $\Theta$           |
|----------------------------|---------------------------------------------|---------------|----------------|------------------------------------|----------------|----------------|----------------|-----|--------------------|
| $\leftarrow$ $\rightarrow$ | С А Не защищено   192.168.1.30:8043/?293797 |               |                |                                    |                |                |                |     | 2 ★ ▲ :            |
| ПЛАН                       |                                             |               |                | РЕЦИРКУЛЯТОРЫ   ПОМЕЩЕНИЯ   ЖУРНАЛ |                |                |                |     |                    |
| Номер                      | Состояние                                   | Руч управл    | Наработка      | Команда                            | ИК метка       | Flg            | <b>Nsel</b>    | act | Помещение          |
| $\overline{O}$             | Нет связи                                   | Запрет Разреш | $\overline{O}$ | <b>ВЫКЛЮЧИТЬ</b>                   | $\overline{O}$ | 0              | $\overline{O}$ |     | Комната Nº6        |
| $\overline{2}$             | Включен                                     | Запрет Разреш | 2984           | <b>ВКЛЮЧИТЬ</b>                    | 10             | 1093           | $\Omega$       |     | <b>Комната Nº1</b> |
| $\overline{O}$             | Нет связи                                   | Запрет Разреш | $\circ$        | <b>ВЫКЛЮЧИТЬ</b>                   | $\overline{O}$ | $\Omega$       | $\Omega$       |     | Комната Nº6        |
| $\overline{O}$             | Нет связи                                   | Запрет Разреш | $\circ$        | <b>ВЫКЛЮЧИТЬ</b>                   | $\Omega$       | $\Omega$       | $\overline{O}$ |     | <b>Комната Nº6</b> |
| $\overline{O}$             | Нет связи                                   | Запрет Разреш | $\overline{O}$ | <b>ВЫКЛЮЧИТЬ</b>                   | $\overline{O}$ | $\overline{0}$ | $\overline{0}$ |     | Комната Nº6        |
| 6                          | Выключен                                    | Запрет Разреш | 2986           | <b>ВЫКЛЮЧИТЬ</b>                   | 3              | 1094           | $\overline{O}$ |     | <b>Комната Nº2</b> |
| $\mathbf{O}$               | Нет связи                                   | Запрет Разреш | $\mathbf{O}$   | <b>ВЫКЛЮЧИТЬ</b>                   | $\overline{O}$ | $\Omega$       | $\Omega$       |     | Комната Nº6        |
| $\overline{O}$             | Нет связи                                   | Запрет Разреш | $\Omega$       | <b>ВЫКЛЮЧИТЬ</b>                   | $\Omega$       | $\Omega$       | $\Omega$       |     | Комната Nº6        |
| $\overline{O}$             | Нет связи                                   | Запрет Разреш | $\mathbf O$    | <b>ВЫКЛЮЧИТЬ</b>                   | $\overline{O}$ | $\Omega$       | $\overline{O}$ |     | <b>Комната Nº6</b> |
| $\overline{O}$             | Нет связи                                   | Запрет Разреш | $\overline{O}$ | <b>ВЫКЛЮЧИТЬ</b>                   | $\Omega$       | $\Omega$       | $\overline{O}$ |     | Комната Nº6        |
|                            |                                             |               |                | ,,,,,,,,,,                         |                |                |                |     |                    |
|                            |                                             |               |                |                                    |                |                |                |     |                    |
|                            |                                             |               |                |                                    |                |                |                |     |                    |
|                            |                                             |               |                |                                    |                |                |                |     |                    |
|                            |                                             |               |                |                                    |                |                |                |     |                    |

Рисунок 27 – Вид окна «Рециркуляторы» с видом работающего БОРТ-ИТ и индивидуального окна рециркулятора.

Ход процесса обработки помещения указывается индикатором прогресса на мнемосхеме «Помещения».

| <b>РЕЦИРКУЛЯТОРЫ</b>  <br>ПЛАН<br>Наименование<br>Комната №1<br>Комната №2<br><b>Комната Nº3</b><br><b>Комната Nº4</b><br>Комната №5<br>Комната №6 | Объем, м <sup>з</sup><br>55<br>28<br>$\overline{28}$<br>28<br>28<br>42 | ПОМЕЩЕНИЯ   ЖУРНАЛ  <br>ИК метка<br>10<br>$\overline{\mathbf{3}}$<br>$\mathbf{1}$<br>$\overline{2}$<br>$\overline{4}$<br>$\overline{5}$ | УФР<br>$\mathbf{1}$<br>$\overline{1}$<br>$\overline{O}$<br>$\overline{O}$<br>$\overline{O}$<br>$\mathbf{O}$ | Работает<br>$\overline{O}$<br>$\overline{O}$<br>$\overline{O}$<br>$\overline{O}$<br>$\Omega$ | Обработано, %<br>42<br>$\mathbf 0$<br>$\mathbf{O}$<br>$\mathbf{O}$<br>$\mathbf O$<br>$\mathbf O$ | Расписание<br>нет<br>нет<br>нет<br>нет<br>нет<br>нет |
|----------------------------------------------------------------------------------------------------|------------------------------------------------------------------------|----------------------------------------------------------------------------------------------------|----------------------------------------------------------------------------------------------------|----------------------------------------------------------------------------------------------|--------------------------------------------------------------------------------------------------|------------------------------------------------------|
|                                                                                                    |                                                                        |                                                                                                    |                                                                                                    |                                                                                              |                                                                                                  |                                                      |
|                                                                                                    |                                                                        |                                                                                                    |                                                                                                    |                                                                                              |                                                                                                  |                                                      |
|                                                                                                    |                                                                        |                                                                                                    |                                                                                                    |                                                                                              |                                                                                                  |                                                      |
|                                                                                                    |                                                                        |                                                                                                    |                                                                                                    |                                                                                              |                                                                                                  |                                                      |
|                                                                                                    |                                                                        |                                                                                                    |                                                                                                    |                                                                                              |                                                                                                  |                                                      |
|                                                                                                    |                                                                        |                                                                                                    |                                                                                                    |                                                                                              |                                                                                                  |                                                      |
|                                                                                                    |                                                                        |                                                                                                    |                                                                                                    |                                                                                              |                                                                                                  |                                                      |
|                                                                                                    |                                                                        |                                                                                                    |                                                                                                    |                                                                                              |                                                                                                  |                                                      |
|                                                                                                    |                                                                        |                                                                                                    |                                                                                                    |                                                                                              |                                                                                                  |                                                      |

Рисунок 28 – Вид окна «Помещения» с указанием процента обработки объема помещения.

Также на мнемосхеме «План» в процессе обработки помещения происходит закрашивание соответствующего помещения зеленым цветом с увеличением интенсивности пропорционально проценту хода обработки.

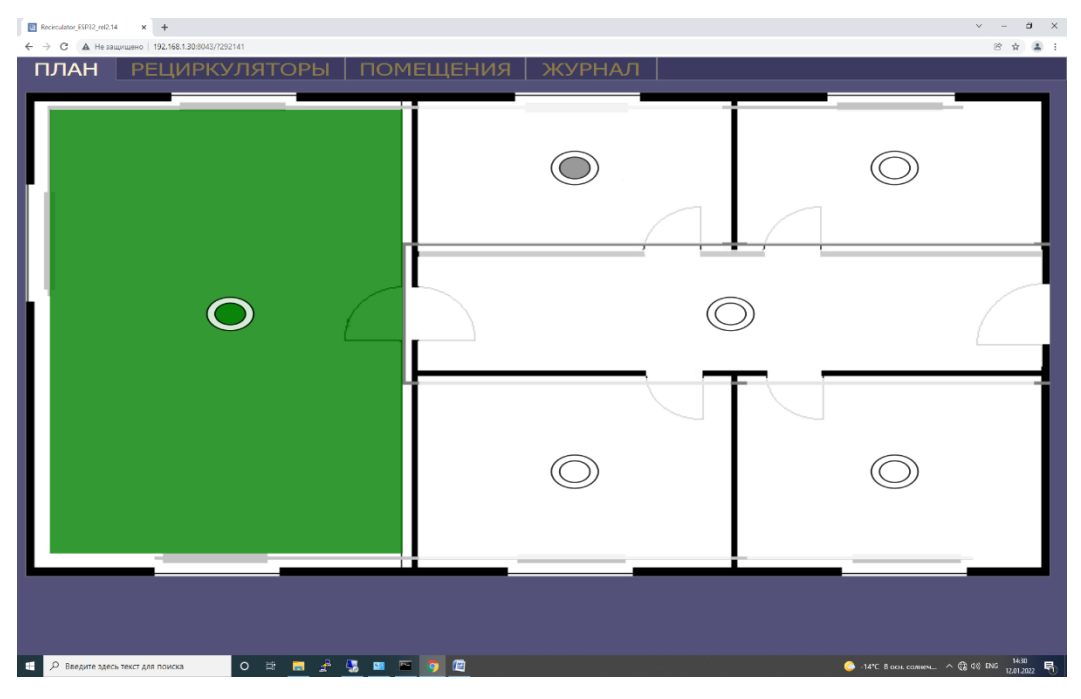

Рисунок 29 – Вид окна «План» с индикацией процесса обработки объема помещения.

Для получения информации о параметрах конкретного помещения можно вызвать дополнительное информационное окно с данными об объеме помещения, количестве рециркуляторов всего в помещении, количестве работающих рециркуляторов и ходе обработки помещения.

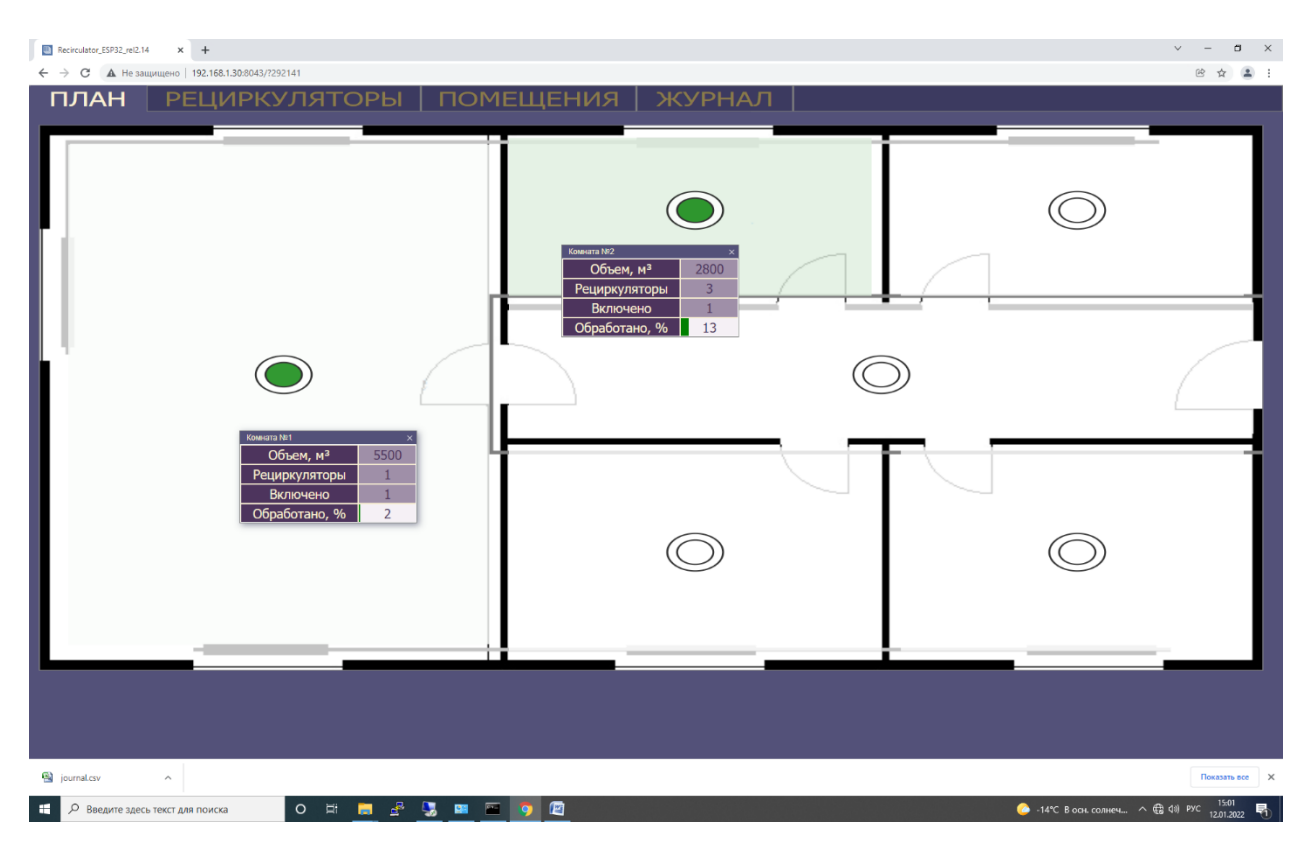

Рисунок 30 – Вид окна «План» с выводом подробной информации по помещениям.

При возникновении диагностируемых ошибок в работе оборудования и компонентов БОРТ-ИТ можно наблюдать их появление на соответствующих мнемосхемах таблицы «Рециркуляторы» и индивидуальные окна БОРТ-ИТ.

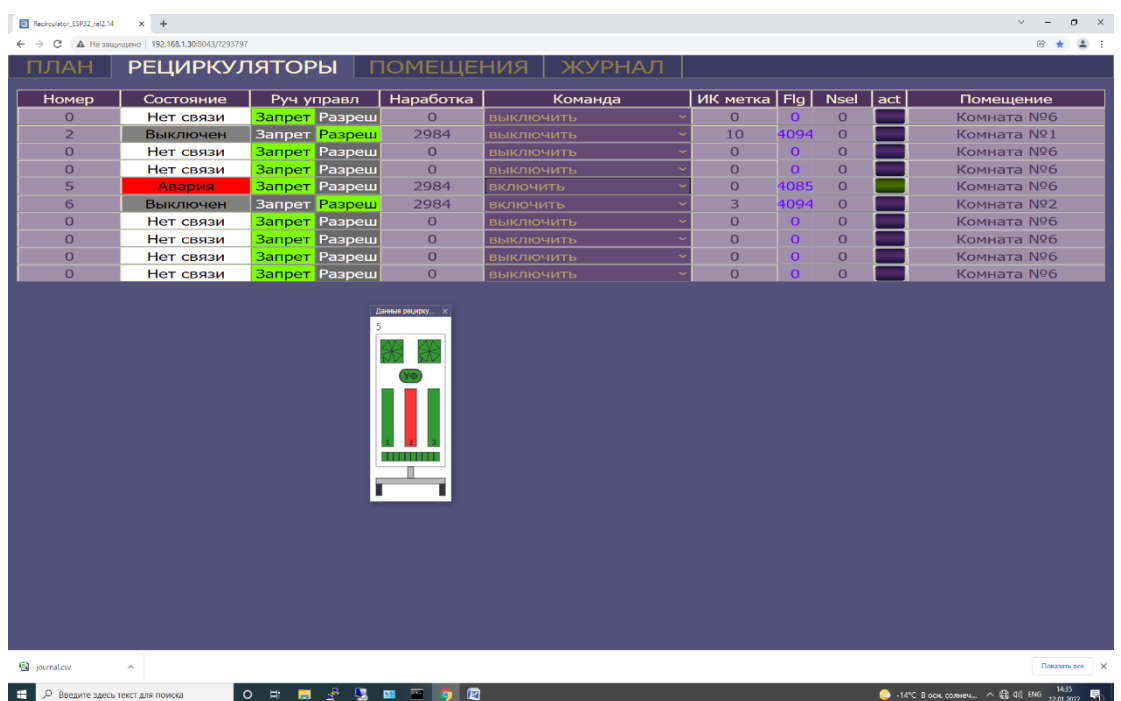

Рисунок 31 – Вид окна «Рециркуляторы» с БОРТ-ИТ, имеющего неисправность ультрафиолетовой лампы с отображением на индивидуальном окне.

Сообщение об аварийной работе БОРТ-ИТ также формируется в перечне событий «Журнала».

|                                        |                           | ИРКУЛЯТОРЫ   ПОМЕЩЕНИЯ   <b>ЖУРНАЛ</b>     |                                |                                                                     |
|----------------------------------------|---------------------------|--------------------------------------------|--------------------------------|---------------------------------------------------------------------|
| 1 <sup>c</sup>                         |                           |                                            |                                | $\mathbf{O}$ $\circ$ $\mathbf{E}$ $\mathbf{E}$ $\mathbf{H}$ $\circ$ |
| $\overline{\mathbf{v}}$<br>Ÿ<br>$\Box$ | Событие $\heartsuit$      | Время $\heartsuit$                         | Сообщение $\overline{y}$       | <b>Комментарий</b> ?                                                |
| <b>KBWT</b>                            | Появление                 | 12.01.2022 14:28:43                        | Режим рециркуляции б           |                                                                     |
| квит                                   | Появление                 | 12.01.2022 14:27:55                        | Режим рециркуляции 2           |                                                                     |
|                                        | Исчезновение              | 12.01.2022 14:27:50                        | Режим рециркуляции 2           |                                                                     |
|                                        | <b>Исчезновение</b>       | 12.01.2022 14:27:28                        | Авария 2                       |                                                                     |
| <b>KBWT</b>                            | Появление                 | 12.01.2022 14:26:57                        | Авария 2                       |                                                                     |
| KBWT                                   | Появление                 | 12.01.2022 14:26:50                        | Режим рециркуляции 2           |                                                                     |
| квит                                   | Исчезновение              | 12.01.2022 14:21:31                        | Нет связи с 2                  |                                                                     |
|                                        | Появление<br>Исчезновение | 12.01.2022 14:21:31<br>12.01.2022 14:20:21 | Нет связи с 2<br>Нет связи с 2 |                                                                     |
| <b>КВИТ</b>                            | Появление                 | 12.01.2022 14:20:20                        | Нет связи с 2                  |                                                                     |
| KBWT                                   | Появление                 | 12.01.2022 14:19:44                        | Нет свази с 0                  |                                                                     |
| KBWT                                   | Появленне                 | 12.01.2022 14:19:44                        | Нот связи с 0                  |                                                                     |
| KBMT                                   | Появление                 | 12.01.2022 14:19:44                        | Нет связи с 0                  |                                                                     |
| квит                                   | Появление                 | 12.01.2022 14:19:44                        | Нет связи с 0                  |                                                                     |
| квит                                   | Появление                 | 12.01.2022 14:19:44                        | Нет связи с 0                  |                                                                     |
| <b>КВИТ</b>                            | Появление                 | 12.01.2022 14:19:44                        | Нет связи с 0                  |                                                                     |
| KBWT                                   | Появление                 | 12.01.2022 14:19:44                        | Нет связи с 0                  |                                                                     |
| KBWT                                   | Появление                 | 12.01.2022 14:19:44                        | Нег связи с 0                  |                                                                     |
|                                        | Исчезновение              | 12.01.2022 14:19:36                        | Предупреждение 0               |                                                                     |
|                                        | Исчезновение              | 12.01.2022 14:19:36                        | Авария О                       |                                                                     |
|                                        | Исчезновение              | 12.01.2022 14:19:34                        | Предупреждение 0               |                                                                     |
|                                        | Исчезновение              | 12.01.2022 14:19:34                        | Авария О                       |                                                                     |
| квит                                   | Появление                 | 12.01.2022 14:19:34                        | Предупреждение 0               |                                                                     |
| KBWT                                   | Появление                 | 12.01.2022 14:19:34                        | Авария О                       |                                                                     |
| квит<br>квит                           | Появление                 | 12.01.2022 14:19:34                        | Предупреждение 0               |                                                                     |
| квит                                   | Появление<br>Появление    | 12.01.2022 14:19:34<br>12.01.2022 14:19:34 | Авария О                       |                                                                     |
| квит                                   | Появление                 | 12.01.2022 14:19:34                        | Предупреждение 0<br>Авария О   |                                                                     |
| KBWT                                   | Появление                 | 12.01.2022 14:19:34                        | Предупреждение 0               |                                                                     |
| KBITT                                  | Появление                 | 12.01.2022 14:19:34                        | Апария О                       |                                                                     |
| квит                                   | Появление                 | 12.01.2022 14:19:34                        | Предупреждение 0               |                                                                     |
| <b>КВИТ</b>                            | Появление                 | 12.01.2022 14:19:34                        | Авария О                       |                                                                     |
| квит                                   | Появление                 | 12.01.2022 14:19:34                        | Предупреждение 0               |                                                                     |
| квит                                   | Появление                 | 12.01.2022 14:19:34                        | Авария О                       |                                                                     |
| квит                                   | Появление                 | 12.01.2022 14:19:34                        | Предупреждение 0               |                                                                     |
| KBMT                                   | Появление                 | 12.01.2022 14:19:34                        | Anapua O                       |                                                                     |

Рисунок 32 – Вид окна «Журнал» с выводом аварийных событий.

### 8. НАСТРОЙКА СЕТЕВЫХ ПРОТОКОЛОВ

MasterSCADA 4D совместима с антивирусами и файрволами, а также может работать под ограниченной учетной записью пользователя операционной системы, при условии, что при этом разрешена работа с портами, необходимыми для приема и отправки данных, имеется доступ к рабочим папкам MasterSCADA 4D с возможностью добавления и удаления файлов. В большинстве случаев достаточно выполнить настройки прав (разрешений), описанные ниже. В особых случаях могут потребоваться дополнительные разрешения.

Для среды разработки:

 Назначить права на чтение и редактирование рабочей папки: *c:\Users\Public\Documents\MasterSCADA4D1.1\*.

 Назначить права на чтение и редактирование папки, в которой хранятся подготовленные для загрузки в среду исполнения проекты: *c:\Users\[имя пользователя]\AppData\Roaming\InSAT\*.

 Разрешить запуск процессов *mplc*, *mplc\_service*, *nginx*, клиент визуализации, *node\_ms4d*.

Для среды исполнения:

 Назначить права на чтение и редактирование папки, из которой запускается среда исполнения, по умолчанию это *c:\Users\[имя пользователя]\AppData\Roaming\InSAT\MasterSCADA4DRT1.1*.

 Разрешить TCP-порт для работы с веб-server, по умолчанию это 8043 или тот, который задан в файле *c:\Program Files (x86)\InSAT\MasterSCADA 4D RT 1.1\nginx\conf\nginx-mplc.conf*.

 Для работы модуля отчетов в режиме исполнения необходимо сделать доступным порт TCP 9615.

 Для связи с УФР по MQTT TCP необходимо разрешить входящий TCPпорт 1883

43

 Для подключения среды разработки к исполнительной системе, для межузловой связи и для синхронизации серверов при резервировании используется UDP-порт 30550. Если на одном компьютере запущено одновременно несколько экземпляров исполнительной системы, то номер порта будет 30550 + <номер экземпляра mplc>

 Для получения лога служебных сообщений исполнительной системы используется TCP-порт 31550. Если на одном компьютере запущено несколько экземпляров исполнительной системы, то номер порта будет 31550 + <номер экземпляра mplc>

 Для взаимодействия веб-сервера и исполнительной системы используется TCP-порт 30750. Если на одном компьютере запущено несколько экземпляров исполнительной системы, то номер порта будет  $30750 +$   $\leq$ номер экземпляра mplc $\geq$ .

Для клиента визуализации специальных настоек прав (разрешений) не требуется.